# **MAQUETTE ADOMOCA V4**

# **Assimilation de DOnnées dans des MOdèles de Chimie Atmosphérique**

- 1. Introduction
- 1. Les ingrédients de la maquette
- 2. Installons les EXT LIBS.
	- 1. Installation de GRIBEX
	- 2. Installation de FA/LFI
	- 3. Installation des bibliothèques NOVELTIS et SPARSKIT
- 3. Ouvrons les gros morceaux...
	- 1. MOCAGE\_DATA\_47NIV.tgz
	- 2. MOCAGE\_DATA\_60NIV.tgz
	- 3. Le format des fichiers d'observations HOBS, HDAT, de covariance des erreurs d'observation HCOV et d'averaging kernel HAVK
- 4. Installons le code!
- 5. Le modèle direct
	- 1. Compilation
	- 2. Exécution
- 6. La chaîne d'assimilation
- 1. Le schéma PrePALM
	- 2. Compilation
- 3. Exécution
- 7. Utilisation en mode chargeur NetCDF
- 8. Comment spécifier les variances/covariances d'erreur d'ébauche
- 9. Les deux traitements des colonnes totales
- 10. Les erreurs les plus fréquentes
- 11. Regardons les résultats
	- 1. Les fichiers Meta-NetCDF pour les séries temporelles
	- 2. La visualisation et le changement de coordonnées verticales avec FERRET
	- 3. L'analyse des performances avec PrePALM
	- 4. Les diagnostiques d'assimilation automatiques
- 12. Des idées pour le futur
	- 1. Nouvelles formulations des corrélations de l'erreur d'ébauche
	- 2. Contrôler plusieurs espèces à la fois
	- 3. Mettre le 4DVAR dans la maquette

### **Introduction**

Ce document présente la version 4 de la maquette du système d'assimilation variationnelle du projet ADOMOCA.

Les différences principales par rapport à la version 3 résident dans : l'évolution du schéma linéaire - qui peut maintenant modéliser O<sub>3</sub>, CO, HNO<sub>3</sub> et traceur froid - ; dans la possibilité de remplacer le modèle par un chargeur de sorties NetCDF - pour la répétition rapide de cas d'assimilation ou pour la comparaison à posteriori avec de nouveaux jeux d'observations - ; l'amélioration de l'assimilation des colonnes totales - par reconstruction d'un profil vertical équivalent - ; l'optimisation de la mémoire utilisée par les opérateurs d'observation.

La constante évolution de la représentation de **B** - calculs d'assimilation effectuées sur une grille de Gauss optimale pour la solution spectrale de l'équation de diffusion, la refonte de l'approximation de la corrélation verticale, l'utilisation de variances et de longuers de portée diagnostiquées - et l'introduction d'un seuil sur la valeur minimale admissible pour les observations et les analyses ont permis d'améliorer les performances de l'assimilation.

Les scripts de lancement ont été adaptés au nouveaux schémas linéaires et au chargeur NetCDF.

La maquette est basée sur le modèle global de chimie transport MOCAGE (avec 4 schémas chimiques différents, grille rectangulaire 2° x 2° ou 0,5° x 0,5º ou de Gauss en troncature triangulaire T42 ou T21 et deux résolutions verticales) et sur le modèle global 2.5º x 2.5º de chimie transport MSDOL. Avec la nouvelle politique de diffusion les sources des modèles ne sont plus distribuées avec la maquette : la refonte du système de compilation (Makefile et scripts d'installation des sources) garantit la pleine compatibilité entre la compilation du modèle direct et celle des routines d'assimilation. La maquette implémente la méthode variationnelle dite 3D-FGAT (3D VAR with First Guess at Appropriate Time) implémentée grâce au coupleur dynamique PALM.

Ce document n'est pas un manuel du modèle MOCAGE, ni du modèle MSDOL ni du coupleur PALM et encore moins une introduction à la méthode 3D-FGAT.

Il ne contient que la description des fichiers fournis et les instructions pour les installer et pour faire tourner des cas test. Ces cas concernent la journée du 1 juillet 2003 avec assimilation de profils satellitaires d'ozone, de type MIPAS.

Cette version du document se concentre sur le modèle MOCAGE. L'utilisation avec le modèle MSDOL est tout à fait analogue et un document spécifique sera rédigé par le Service d'Aéronomie.

En ce qui concerne le modèle, nous nous limitons à rappeler que MOCAGE est un code de chimie transport modulaire, qui permet de choisir le schéma chimique à utiliser parmi une large gamme d'alternatives. Nous n'en avons retenu que 4 pour la maquette ADOMOCA :

- 1. Le schéma CARIOLLE : il s'agit d'un schéma linéaire avec de une à quatre espèces (O<sub>3</sub> stratosphérique v2.8, CO, HNO<sub>3</sub> et traceur froid v1.2). Très stable et léger, le schéma CARIOLLE est le schéma idéal pour les tests et la mise au point.
- 2. Le schéma REPROBUS : il s'agit d'un schéma avec 38 espèces transportées et 16 espèces à courte durée de vie adapté à la stratosphère. Schéma intermédiaire, encore relativement léger, mais avec une réelle prise en compte de la chimie. Permet de vérifier que l'algorithme d'assimilation sera robuste.
- 3. Le schéma RACMOBUS : associe à REPROBUS le schéma RACM troposphérique. Avec ses 89 espèces transportées et 29 à courte durée de vie, c'est un schéma complet, mais gourmand en ressources de calcul.
- 4. Le schéma RELACS : il s'agit d'un schéma tropo-stratosphérique simplifié adapté aux simulations climatiques longues. Avec ses 61 espèces transportées et 17 à courte durée de vie, la possibilité de tourner sur une grille de Gauss 128 x 64 (clé CPP GAUSS) et la simplification du traitement de la couche limite (clé CPP SBL) avec contrainte sur la conservations de la masse (clé CPP MASSy) c'est un schéma complet mais encore suffisamment léger pour tourner sur de petites plates-formes.

Pour chacun des schémas, nous avons retenu deux configurations :

- 1. domaine global avec grille horizontale régulière 2º x 2º (180 x 90 mailles) et 47 niveaux hybrides sigma sur la verticale. Pour cette configuration, les forçages dynamiques sont issus de simulations Arpège à 41 niveaux (interpolation verticale en pression de type exponentiel)
- 2. domaine global avec grille horizontale régulière 2° x 2° (180 x 90 mailles) et 60 niveaux hybrides sigma sur la verticale. Pour cette configuration, les forçages dynamiques sont issus de simulations du modèle IFS du CEPMMT à 60 niveaux (interpolation verticale en pression de type demi-somme)

Pour le schéma RELACS nous avons aussi retenu la configuration :

3. domaine global avec grille horizontale de Gauss correspondante à une troncature triangulaire T42 (128 x 64 mailles) et 60 niveaux hybrides sigma sur la verticale. Pour cette configuration, les forçages dynamiques sont issus de simulations du modèle IFS du CEPMMT à 60 niveaux (interpolation verticale en pression de type demi-somme)

Pour le schéma CARIOLLE nous avons aussi retenu les configurations :

- 4. domaine global avec grille horizontale régulière 0.5º x 0.5º (720 x 360 mailles) et 47 niveaux hybrides sigma sur la verticale. Pour cette configuration, les forçages dynamiques sont issus de simulations Arpège à 41 niveaux (interpolation verticale en pression de type exponentiel)
- 5. domaine global avec grille horizontale régulière 0.5º x 0.5º (720 x 360 mailles) et 60 niveaux hybrides sigma sur la verticale. Pour cette configuration, les forçages dynamiques sont issus de simulations du modèle IFS du CEPMMT à 91 niveaux (interpolation verticale en pression de type demi-somme)

Nous ferons référence aux différentes versions par le nom du schéma avec, si nécessaire, indication du nombre des niveaux. L'indication GLOB22 ou 1DOM, en alternative à GLOT42, qui apparaît dans le nom de certains fichiers fait référence à la discrétisation horizontale choisie.

Pour ce qui est des environnements de compilation et de production, nous avons opté pour trois plates-formes représentatives :

- 1. le NEC SX8r de Météo France avec MPI propriétaire pour le message passing et OpenMP pour la parallélisation du modèle
- 2. un PC linux avec compilateur Portland Group pgf90 et LAM MPI pour le message passing
- 3. l'Opteron bi-processeur avec compilateur Portland Group pgf90 et LAM MPI pour le message passing en service au Laboratoire d'Aérologie (aerosv1)

La structure des Makefile et des scripts de lancement est assez claire pour pouvoir facilement étendre la maquette à d'autres plates-formes de calcul.

Les fichiers d'entrée sont au format FA/LFI de la librairie xrd de Météo - France, qui est un format binaire basé sur gribex.

Les fichiers de sortie sont au format FA/LFI (pour les fichiers de restart) et au format auto descriptif NetCDF (convention CF) pour les diagnostiques et la visualisation.

La maquette utilise donc les librairies XRD, GRIB et NetCDF. La troisième étant distribuée sur le web et très facile à installer, nous ne fournirons que les fichiers sources et les instructions de compilation pour les deux premières : à terme une version à jour et portable de ces deux bibliothèques sera distribuée\$ et documentées avec les sources du modèle direct et remplacera la version distribuée avec la maquette.

L'opérateur d'observation est basé sur les routines d'interpolation développées par NOVELTIS qui sont installées séparément sous forme de librairie et qui s'appuient à leur tour sur la librairie d'algèbre linéaire pour matrices creuses SPARSKIT.

La modélisation de la matrice B est basée sur des routines des librairies open-source SPHEREPACK et SCRIP, directement inclues dans les source de la chaîne et sur la librairie d'algèbre linéaire LAPACK, qui est couramnnent installée sur toute les plates-formes unix/linux.

PALM s'appuie, pour la partie communication sur le standard de message passing MPI1.2 et pour la partie algébrique sur la librairie d'algèbre BLAS. Nous supposons que les librairies et les outils correspondants sont déjà installés. Dans le cas contraire, des distributions libres de ces deux produits existent (e. g. LAM MPI ou mpich et l'implémentation optimisée BLAS de Kazushige Goto).

L'interface graphique PrePALM est codée en Tcl/Tk. Vous trouvez plus de détail sur les bibliothèques requises par PALM et PrePALM dans la documentation sur l'installation de PALM\_RESEARCH.

Pour finir, nous présentons quelques outils pour la visualisation et l'exploration des résultats au format NetCDF. En particulier nous utiliserons le logiciel de visualisation Ferret

# **Les ingrédients de la maquette**

La distribution de la maquette contient plusieurs archives compressées.

- 1. **ADOMOCA\_V4.tgz** contient les sources des routines d'assimilation correspondantes aux unités PALM et des interfaces entre modèles et coupleur PALM.
- 2. **MOCAGE\_CONSTANTS.tgz** contient des fichiers de constantes pour les réactions de photolyse et pour les schémas linéaires
- 3. **MOCAGE\_DATA\_47NIV.tgz** contient les fichiers d'entrée (pour la date du 1 juillet 2003) pour la version avec 47 niveaux sur la verticale (forçages dynamiques issus d'Arpège)
- 4. **MOCAGE\_DATA\_60NIV.tgz** contient les fichiers d'entrée (pour la date du 1 juillet 2003) pour la version avec 60 niveaux sur la verticale (forçages dynamiques issus du modèle de l'ECMWF)
- 5. **ADOMOCA\_EXT\_LIBS.tgz** contient les sources et les instructions pour compiler les librairies FA/LFI, GRIBEX, NOVELTIS, SPARSKIT
- 6. **ADOMOCA\_VISU.tgz** contient des "go-files" ferret pour la visualisation des fichiers NetCDF et les fichiers NetCDF d'orographie globale pour le traçage en coordonnée vert. km.
- 7. MOCAGE\_DIRECT\_POUR\_V4.tgz contient les sources du modèle direct avce les schémas linéaires pour O<sub>3</sub>, CO, HNO<sub>3</sub> et traceur froid (en attente d'une release officielle par le CNRM)

Ces archives peuvent être téléchargées à partir de la section "Services à valeur ajoutée" du site du Pôle de compétence ETHER http://ether.ipsl.jussieu.fr. Pour savoir comment obtenir l'accès à cette section, nous vous invitons de vous adresser au CERFACS.

**N.B.** Le format tgz correspond à des archives tar compressées avec gzip.

Pour en visualiser le contenu:

tar tvzf XXXX.tgz

Pour en extraire le contenu tar xvzf XXXX.tgz

**Installons les EXT\_LIBS...** 

Si vraiment il faut le faire, autant le faire tout de suite! Ces librairies sont déjà installées sur les machine de Météo - France et les Makefile fournis avec la maquette pointent au bon emplacement. Pour les autres machines il faut les extraire de l'archive ADOMOCA EXT LIBS.tgz et les compiler.

Dans un répertoire de votre gré, extrayez le contenu de ADOMOCA\_EXT\_LIBS.tgz tar xvzf ADOMOCA\_EXT\_LIBS.tgz

Vous obtiendrez un fichier et trois nouvelles archives compressées. facadi.F gribex\_000263.tar.gz xrd.benchmark.tar.gz noveltis+sparskit.tgz

# **Installation de GRIBEX**

Il faut extraire l'archive compressée tar xvzf gribex\_000263.tar.gz Les instructions qui suivent correspondent à un environnement linux avec compilateurs Portland Group, mais elles s'appliquent à peu de choses près à d'autres environnements linux. Dans le répertoire gribex\_000263 exécuter le script build\_library Choisir les compilateurs pgf90 et la promotion des réels à 64 bit A la fin de la première compilation répondre que l'on ne veut pas de bibliothèque read only. Modifier le fichier config/config.linuxR64 pour insérer les options -pc 64 -byteswapio -O3 -Mdalign Taper make clean et enfin make

Pour d'autres plates-formes le script build\_library pourrait ne pas marcher, mais les instructions contenues dans le package vont indiquer les fichiers à modifier à la main pour compiler.

A la fin de la compilation vous disposerez de la librairie libgribexR64.a dont vous aurez besoin pour l'édition de liens de MOCAGE.

#### **Installation de FA/LFI**

La deuxième librairie qu'il faut installer est un sous-ensemble de la librairie XRD de Météo - France, et en particulier celle qui concerne les entrées/sorties au format FA/LFI. Cependant une différence dans la représentation de la coordonne verticale hybride nous oblige à remplacer un fichier de la distribution par une version modifiée (facadi.F).

Il faut extraire l'archive compressée tar xvzf xrd.benchmark.tar.gz Dans le répertoire xrd: remplacer le fichier fa/facadi.F par le fichier facadi.F qui se trouve dans MOCAGE\_EXT\_LIBS.tgz Ensuite exécuter dans l'ordre cd fa \rm \*.o \*.mod pgf90 -r8 -pc 64 -byteswapio -O3 -Mdalign -I../include -DLITTLE\_ENDIAN -c famodu.F pgf90 -r8 -pc 64 -byteswapio -O3 -Mdalign -I../include -DLITTLE\_ENDIAN -c \*.F cd ../lfi \rm \*.o \*.mod pgf90 -r8 -pc 64 -byteswapio -O3 -Mdalign -I../include -DLITTLE\_ENDIAN -c \*.F cd ../grib\_mf \rm \*.o \*.mod pgf90 -r8 -pc 64 -byteswapio -O3 -Mdalign -I../include -DLITTLE\_ENDIAN -c \*.F cd ../not\_used \rm \*.o \*.mod pgf90 -r8 -pc 64 -byteswapio -O3 -Mdalign -I../include -DLITTLE\_ENDIAN -c is\*.F pgf90 -r8 -pc 64 -byteswapio -O3 -Mdalign -I../include -DLITTLE\_ENDIAN -c abor2.F

cd ..

ar ruy libxrd ife.a fa/\*.o lfi/\*.o grib\_mf/\*.o not\_used/\*.o

Bien sur, la commande pgf90 -r8 -pc 64 -byteswapio -03 -Mdalign se réfère à l'environnement Portland Group sur PC linux et elle doit être remplacée par la commande de compilation qui a été employée pour gribex. Faites attention à ne pas oublier la promotion des réels (l'équivalent de l'option  $-r8$ ).

Le nom libxrd\_jfe.a a été attribué en hommage à Jean François Estrade qui s'est démené pour nous procurer une version portable de FA/LFI.

### **Installation des bibliothèques NOVELTIS et SPARSKIT**

Les librairies qui sont à la base de l'opérateur d'observation sont distribuées dans une seule archive. Il faut extraire l'archive compressée tar xvzf noveltis+sparskit.tgz

Dans le répertoire source du répertoire NOVELTIS on trouve des modèles de fichier makefile.inc.xxx Il faut éditer celui qui correspond à la configuration de votre machine et le renommer ou l'associer par lien au nom makefile.inc Ensuite il suffit de lancer la compilation par make

Dans le répertoire SPARSKIT il faut éditer les premières lignes du makefile pour choisir les commandes et les options de compilations compatibles avec les choix effectués pour la librairie Noveltis. Ensuite il suffit de lancer la compilation par make

## **Ouvrons les gros morceaux...**

Pas de peur! Les plus gros fichiers sont les moins méchants. Il s'agit des données d'entrée pour le modèle direct et pour la chaîne d'assimilation. Il y a deux versions puisque nous gérons deux résolutions verticales différentes pour la grille 2° x 2° et pour des observations de type MIPAS (profils

# MAQUETTE ADOMOCA Pagina 4 di 37

sans averaging kernel). Les fichiers pour la grille de Gauss GLOT42 sont fournis pour les schémas RELACS et CARIOLLE, exclusivement pour la discrétisation verticale à 60 niveaux. Des exemples pour d'autres types d'observations sont disponibles sur demande.

Les données contenues dans ces archives ne servent que pour l'exécution (pas pour la compilation) et peuvent donc être extraites directement dans le répertoire où tournera l'application ou dans un espace de stockage accessible depuis la machine de production. Dans le cas de Météo France elles sont stockées sur la machine d'archivage cougar (alias delage) sous le chemin

../../mrgm/mrgm205/MOCAGE\_V1/DATA/47NIV

ou ../../mrgm/mrgm205/MOCAGE\_V1/DATA/60NIV

Voyons ce qu'il y a dedans :

**MOCAGE\_DATA\_47NIV.tgz**

Données d'entrée pour la configuration à 47 niveaux domaine global, résolution horizontale 2° x 2°, pour la journée du 1er juillet 2003 : 47NIV/HM/HMGLOB22+2003070100

Condition initiale au format Arpège valable pour tous les schémas (obtenue avec un spin-up de 15 jours à partir de la climatologie du mois de juin) pour minuit au 1er juillet 2003.

47NIV/FM/FMGLOB22+2003070100 47NIV/FM/FMGLOB22+2003070103

47NIV/FM/FMGLOB22+2003070106 47NIV/FM/FMGLOB22+2003070109

47NIV/FM/FMGLOB22+2003070112

47NIV/FM/FMGLOB22+2003070115

47NIV/FM/FMGLOB22+2003070118

47NIV/FM/FMGLOB22+2003070121

47NIV/FM/FMGLOB22+2003070200

Fichiers de forçage atmosphérique issus du modèle Arpège au format Arpège. Un fichier toutes les trois heures. On verra par la suite que l'on pourra choisir de lire les forçages avec une fréquence de 3 heures ou de 6 heures.

47NIV/SURF/[RACMOBUS, RELACS]\_SURF Espèces émises ou déposées.

47NIV/SM/SMGLOB22+20030701\_[CARIOLLE, REPROBUS, RACMOBUS]

Emissions et vitesses de dépôts (p.d.t. horaire) plus d'autres champs atmosphériques de surface pour la configuration avec prise en compte des processus d'émission et de dépôt.

47NIV/CH/Jdata07.bin

Coefficients pour les réactions de photolyse.

47NIV/OBSERVATIONS/HOBS+20030701

47NIV/ASSIM/HDAT+20030701

Fichiers d'observations : profiles verticaux type MIPAS limitées à 1 hPa au format MOCAGE (ascii).

47NIV/ASSIM/HCOV+20030701

Fichiers de covariance des erreurs d'observation relatives aux profiles des fichiers HDAT, au format MOCAGE (ascii).

#### **MOCAGE\_DATA\_60NIV.tgz**

Données d'entrée pour la configuration à 60 niveaux domaine global, résolution horizontale 2° x 2°, pour la journée du 1er juillet 2003 : 60NIV/HM/HMGLOB22+2003070100

60NIV/HM/HMGLOT42+2003070100

Condition initiale au format Arpège valable pour les trois schémas (obtenue avec un spin-up de 15 jours à partir de la climatologie du mois de juin) pour minuit au 1er juillet 2003.

60NIV/FM/FMGLOB22+2003070100 60NIV/FM/FMGLOB22+2003070106 60NIV/FM/FMGLOB22+2003070112 60NIV/FM/FMGLOB22+2003070118

60NIV/FM/FMGLOB22+2003070200 60NIV/FM/FMGLOT42+2003070100 60NIV/FM/FMGLOT42+2003070106

60NIV/FM/FMGLOT42+2003070112

60NIV/FM/FMGLOT42+2003070118

60NIV/FM/FMGLOT42+2003070200

Fichiers de forçage atmosphérique issus du modèle opérationnel du CEPMMT au format Arpège. Un fichier toutes les six heures. 60NIV/SURF/[RACMOBUS, RELACS]\_SURF

Espèces émises ou déposées.

60NIV/SM/SMGLOB22+20030701\_[CARIOLLE, RELACS, REPROBUS, RACMOBUS]

60NIV/SM/SMGLOT42+20030701\_RELACS

Emissions et vitesses de dépôts (p.d.t. horaire) plus d'autres champs atmosphériques de surface pour la configuration avec prise en compte des processus d'émission et de dépôt.

60NIV/CH/Jdata07.bin

Coefficients pour les réactions de photolyse.

60NIV/OBSERVATIONS/HOBS+20030701 60NIV/ASSIM/HDAT+20030701

Fichiers d'observations : profiles verticaux type MIPAS au format MOCAGE (ascii).

60NIV/ASSIM/HCOV+20030701

Fichiers de covariance des erreurs d'observation relatives aux profiles des fichiers  $H$ DAT, au format MOCAGE (ascii).

**Le format des fichiers d'observations HOBS, HDAT, de covariance des erreurs d'observation HCOV et d'averaging kernel HAVK**

Les observations sont stockées dans des fichiers ASCII au format d'observation MOCAGE, aussi dit HOBS ou HDAT. Les deux types de fichiers ont le même format, mais les HOBS contiennent des observations pour vérification et sont utilisés lors de l'intégration du modèle direct, tandis que les HDAT contiennent les données à assimiler et sont utilisés par le 3DFGAT. Normalement un fichier est créé par date.

Le format prévoit une entête de deux entiers avec le nombre total de profils (il faut comprendre points de mesure sur le plan lon, lat : une colonne totale est comptée comme un profil dans le sens qu'elle correspond à une position géographique) et le nombre de types d'observations (c'est à dire le nombre d'instruments). Par exemple une première ligne 1203 1

signifie que le fichier décrit 1203 observations d'un seul type.

Ensuite pour chaque type une ligne (chaîne de caractères) identifie le type. Par exemple MIPAS OZONE PROFILE

Si le fichier contient plusieurs types d'observations chaque ligne doit indiquer le nombre de profils par instrument avec le mot clé #P=. Par exemple la ligne MIPAS OZONE PROFILE #P=846

signifie que le le type MIPAS OZONE PROFILE contient 846 profils.

Le mot clé TOTCOL dans la description désigne des colonnes intégrées par tranches (le cas d'une seule tranche couvrant la totalité du domaine vertical correspond à une colonne totale, d'où le mot clé). Dans ce cas nous verrons comment le format change pour décrire les deux bornes verticales de la bande d'intégration. Par exemple TOMS OZONE TOTCOL

Le mot clé AVKERN indique que le profil utilise une fonction de balayage (ou *averaging kernel*). Dans ce cas les matrices d'averaging kernel seront stockées dans des fichiers HAVK. Par exemple MOPITT CO PROFILE ( AVKERN accounted )

Le mot clé INTQTY indique une quantité intégrée scalaire obtenue par application d'une fonction de balayage (ou *averaging kernel*) à un profil vertical intermédiaire. Le nombre de niveaux du profil intermédiaire doit être le même pour tous les points de mesure et il doit être indiqué avec le mot clé : INTQTY=7. Dans ce cas les matrices d'averaging kernel se réduisent à des vecteurs ligne et sont également stockées dans les fichiers HAVK. Par exemple MOPITT CO INTOTY=7

Enfin, il est possible de préciser si la covariance d'erreur d'observation pour ce type d'instrument doit être lue dans un fichier HCOV (cas par default) ou si elle doit être calculée comme étant diagonale avec variances calculées à partir d'un r.m.s. proportionnel à la valeur de l'observation et exprimé en pourcentage. Dans ce cas le mot clé %R= est utilisé. Par exemple MOPITT CO PROFILE ( AVKERN accounted ) %R=10.5

Ensuite par profil on donne la date (à la minute près, au format yyyymmddhhmm), deux chaînes de caractères pour identifier l'instrument, la longitude, la latitude et le nombre de niveaux. Par exemple 200307010001 MIPAS 00000 -22.51 -23.59 8

Remarque : pour le cas des mesures scalaires INTOTY, le nombre de niveaux doit être positionné à 1 (il correspond au nombre de valeurs significatives, donc 1, scalaire, et non pas au nombre de niveaux intermédiaires auxquels on applique le averaging kernel.

Pour chaque niveau, dans le cas de vrais profils deux entiers donnent la pression (en Pa) et le nombre d'espèces. Par exemple 14704 1

Dans le cas de quantités intégrées INTQTY, on fera apparaitre autant de lignes que de niveaux sur le profil intermédiaire, avec les valeurs en pression des niveaux.

Dans le cas de colonnes totales  $\overline{r}$  or color, deux entiers donnent la pression (en Pa) des bornes de la bande d'intégration (il est conseillé de mettre 0 et 150000 pour les colonnes totales) et un troisième entier le nombre d'espèces. Par exemple 28012 1

Et ensuite, pour chaque espèce, l'identifiant de l'espèce et la valeur (en ppbv). Par exemple [ O3] 7.845e-08

Dans le cas de quantités intégrées INTQTY, seulement la première valeur par profil est significative. Les valeurs des autres niveaux doivent apparaître pour cohérence, mais elles sont ignorées.

Et ainsi de suite.

Voilà un exemple avec la description de deux profils d'ozone MIPAS

```
1203 1 
MIPAS OZONE PROFILE 
200307010001 MIPAS 00000 -22.51 -23.59 8 
  14704
[ O3] 7.845e-08 
    8705 1 
[03] 3.7895e-07
    5314 1 
[ O3] 1.50057e-06 
   3304 1
[ O3] 4.28395e-06 
    2108 1 
[ O3] 6.5986e-06 
    1349 1 
[ O3] 8.74225e-06 
     871 1 
[ O3] 9.2004e-06 
     558 1 
[ O3] 7.511e-06 
200307010002 MIPAS 00000 -17.74 -24.85 8 
   14634 1 
[ O3] 9.127e-08 
    8809 1 
[03] 1.5001e-075392[ O3] 1.33555e-06 
    3418 1 
[ O3] 3.9125e-06 
    2126 1 
[ O3] 6.45492e-06 
    1392 1 
[ O3] 8.90177e-06 
     908 1 
[ O3] 8.97024e-06 
     586 1 
[ O3] 7.74211e-06
```
Pour l'assimilation on associe à chaque observation l'estimation de la variance/covariance des erreurs associées. Cette information est stockée sous

forme de matrice triangulaire dans un fichier ASCII dont le nom commence par HCOV et dont le format reprend celui des fichiers d'observations. La seule différence réside dans le fait qu'à chaque niveau, à la place du nombre d'espèces observées on indique le nombre des niveaux sous-jacents plus un (pour le niveau lui-même) c'est à dire le nombre d'entrées sur la ligne correspondante de la matrice triangulaire. A la place du nom de l'espèce on indique les deux indices de l'élément dans la matrice triangulaire.

Les deux triangles associés aux deux profils de l'exemple du fichier HDAT sont stockés de la façon suivante :

1203 1 MIPAS OZONE PROFILE COVARIANCE 200307010001 MIPAS 00000 -22.51 -23.59 8 14704 1 [ 1, 1] 2.026269e+15 8705 2 [ 2, 1] 1.082391e+15 [ 2, 2] 8.555523e+14 5314 3 [ 3, 1] 3.991306e+14 [ 3, 2] 4.187799e+14 [ 3, 3] 3.873538e+14 3304 4 [ 4, 1] 1.947983e+14 [ 4, 2] 1.940480e+14 [ 4, 3] 2.093174e+14 [ 4, 4] 1.805103e+14 2108 5 [ 5, 1] 1.038566e+14 [ 5, 2] 1.022465e+14 [ 5, 3] 1.024486e+14 [ 5, 4] 1.028033e+14 [ 5, 5] 9.791682e+13 1349 6 [ 6, 1] 5.065115e+13 [ 6, 2] 5.117722e+13 [ 6, 3] 5.068160e+13 [ 6, 4] 4.670212e+13 [ 6, 5] 4.324100e+13 [ 6, 6] 5.176705e+13 871 7 [ 7, 1] 2.471180e+13 [ 7, 2] 2.548203e+13 [ 7, 3] 2.522136e+13 [ 7, 4] 2.215843e+13 [ 7, 5] 1.321102e+13 [ 7, 6] 2.632436e+13 [ 7, 7] 3.843973e+13 558 8 [ 8, 1] 1.771811e+13 [ 8, 2] 1.821650e+13 [ 8, 3] 1.824655e+13 [ 8, 4] 1.589768e+13 [ 8, 5] 8.373302e+12 [ 8, 6] 1.124872e+13 [ 8, 7] 2.368352e+13 [ 8, 8] 3.811663e+13 200307010002 MIPAS 00000 -17.74 -24.85 8 14634 1  $\begin{bmatrix} 1, 1 & 1.768776 & \dots & 8809 & 2 \end{bmatrix}$  8809 2 [ 2, 1] 9.206902e+14 [ 2, 2] 6.755044e+14  $5392$  3 [ 3, 1] 3.613231e+14 [ 3, 2] 3.469656e+14 [ 3, 3] 3.544705e+14 3418 4 [ 4, 1] 1.703103e+14 [ 4, 2] 1.574354e+14 [ 4, 3] 1.878993e+14 [ 4, 4] 1.546838e+14  $2126 - 5$  $[5, 1]$  9.025739e+13 [ 5, 2] 8.435077e+13 [ 5, 3] 9.751882e+13 [ 5, 4] 9.275953e+13 [ 5, 5] 8.494587e+13 1392 6 [ 6, 1] 5.115158e+13 [ 6, 2] 4.743110e+13 [ 6, 3] 5.244395e+13 [ 6, 4] 4.561432e+13 [ 6, 5] 4.737985e+13 [ 6, 6] 5.202469e+13 908 7 [ 7, 1] 3.182392e+13 [ 7, 2] 2.890106e+13 [ 7, 3] 3.040286e+13 [ 7, 4] 2.501512e+13  $7.512.350402e+13$ [ 7, 6] 2.524424e+13 [ 7, 7] 3.307055e+13 586 8 [ 8, 1] 2.092612e+13 [ 8, 2] 1.900108e+13 [ 8, 3] 2.017338e+13 [ 8, 4] 1.638635e+13 [ 8, 5] 1.462928e+13

[ 8, 6] 9.195132e+12 [ 8, 7] 1.814148e+13 [ 8, 8] 3.075253e+13

Pour la description de profils avec averaging kernel, la valeur observée  $x_0$  est liée à l'état modèle interpolé au point d'observation  $x_m$  par la relation  $x_0$ =  $x_a + A (x_m - x_a)$  où xa est un profil à priori et A est une matrice (une par profil) de lissage dite *averaging kernel*. Puisque pour l'assimilation nous sommes intéressés à la différence entre valeur observée et valeur estimée, il est plus économique de stocker dans le fichier HDAT la quantité xo - (**I**-**A**)

xa de façon à la comparer directement à la quantité **A**xm produite par l'opérateur d'observation. La matrice **A** pour chaque profil est stockée sous forme de matrice rectangulaire dense dans un fichier ASCII dont le nom commence par HAVK et dont le format reprend celui des fichiers HCOV. La seule différence réside dans le fait que, la matrice étant non symétrique, à chaque niveau, à la place du nombre d'espèces observées on indique le nombre des niveaux du profil c'est à dire le nombre d'entrées sur la ligne correspondante de la matrice **A**. A la place du nom de l'espèce on indique les deux indices de l'élément dans la matrice.

La matrice associée au premier profil d'un fichier HDAT relatif à un profil MOPITT avec 7 niveaux sur la verticale est stockée dans le fichier HAVK de la facon suivante :

6214 1 MOPITT CO Averaging Kernel ( AVKERN ) 200307010012 MOPITT 00000 -36.49 -18.73 7 101878 7 [ 1, 1] 8.32152E-02 [ 1, 2] 3.31613E-01 [ 1, 3] 5.02991E-01 [ 1, 4] 4.45117E-01 [ 1, 5] 2.08479E-01 [ 1, 6] 7.13190E-02 [ 1, 7] 2.74929E-02 85000 7 [ 2, 1] 7.22599E-02 [ 2, 2] 2.89049E-01 [ 2, 3] 4.46514E-01 2, 4] 4.13668E-01 [ 2, 5] 2.19529E-01 [ 2, 6] 1.00776E-01 [ 2, 7] 6.27162E-02 70000 7 [ 3, 1] 5.15932E-02 [ 3, 2] 2.06730E-01 [ 3, 3] 3.23219E-01 [ 3, 4] 3.08065E-01 [ 3, 5] 1.74949E-01 [ 3, 6] 8.99855E-02 [ 3, 7] 6.25087E-02 50000 7 [ 4, 1] 2.11506E-02 [ 4, 2] 8.66147E-02  $[4, 3]$  1.54937E-01 [ 4, 4] 1.91120E-01 [ 4, 5] 1.64706E-01 [ 4, 6] 1.30056E-01 [ 4, 7] 1.18124E-01 35000 7 [ 5, 1] 1.25065E-02 [ 5, 2] 5.27674E-02 [ 5, 3] 1.09205E-01 [ 5, 4] 1.63627E-01 [ 5, 5] 1.69904E-01 [ 5, 6] 1.49838E-01 [ 5, 7] 1.42506E-01 25000 7  $[ 6, 1]$  7.87436E-03  $[ 6, 2]$  3.42143E-02 [ 6, 3] 7.88815E-02 [ 6, 4] 1.31906E-01 [ 6, 5] 1.48247E-01 [ 6, 6] 1.36147E-01 [ 6, 7] 1.31627E-01 15000 7 [ 7, 1] 3.29592E-03 [ 7, 2] 1.54733E-02 [ 7, 3] 4.49785E-02 [ 7, 4] 8.93790E-02 [ 7, 5] 1.10891E-01 [ 7, 6] 1.06393E-01  $[ 7, 7] 1.04560E-01$ 

De façon analogue, pour les observations de type INTQTY, la valeur observée c<sub>o</sub> est liée à l'état modèle interpolé au point d'observation  $x_m$ , sur les niveaux du profile intermédiaire, par la relation c<sub>o</sub> = c<sub>a</sub> + **A** (x<sub>m</sub> - x<sub>a</sub>) où xa est un profil à priori et **A** est une matrice ligne (une par profil) de lissage et intégration dite *averaging kernel*. Puisque pour l'assimilation nous sommes intéressés à la différence entre valeur observée et valeur estimée, il est plus économique de stocker dans le fichier  $\text{\tiny HDAT}$  la quantité c<sub>o</sub> - c<sub>a</sub> + **A**x<sub>a</sub> de façon à la comparer directement à la quantité  $\textbf{A}x_{\text{m}}$  produite par l'opérateur d'observation. La matrice **A** pour chaque profil est stockée sous forme de matrice ligne dans le fichier ASCII dont le nom commence par HAVK qui contient les averaging kernels. La seule différence réside dans le fait que, la matrice étant réduite à un vecteur ligne, on aura un seul niveau pour lequel à la place du nombre d'espèces observées on indique le nombre des niveaux du profil c'est à dire le nombre d'éléments du vecteur ligne **A**. A la place du nom de l'espèce on indique les deux indices de l'élément dans la matrice.

La matrice associée au premier profil d'un fichier HDAT relatif à une quantité intégrée MOPITT avec a priori sur 7 niveaux verticaux est stockée dans le fichier HAVK de la façon suivante :

6214 1 MOPITT CO INTQTY=7 200307010012 MOPITT 00000 -36.49 -18.73 1 0 7

[ 1, 1] 8.32152E+01 [ 1, 2] 3.31613E+01 [ 1, 3] 5.02991E+01 [ 1, 4] 4.45117E+01 [ 1, 5] 2.08479E+01 [ 1, 6] 7.13190E+01 [ 1, 7] 2.74929E+01

# **Installons le code!**

On peut enfin attaquer les sources du modèle et de la chaîne d'assimilation. Après avoir extrait le contenu de ADOMOCA\_*v*\_*v*\_*v*.tgz et de MOCAGE\_CONSTANTS.tgz vous trouverez l'arborescence suivante :

**README ASSIMILATION/ MOCAGE\_PALM/ MOCAGE\_COMPILE\_ASSIMILATION/ MOCAGE\_JOBS/ MOCAGE\_TOOLS/** 

Elle doit être complétée par les sources et les procédures de compilation du modèle direct (distribuées par le CNRM) :

**MOCAGE/ MOCAGE\_COMPILE\_DIRECT/**

Et par les fichiers de constantes qui sont distribués dans l'archive MOCAGE\_CONSTANTS.tgz et qui contient le répertoire :

**MOCAGE\_CONSTANTS/**

Dans le détail, examinons le contenu de ces répertoires :

**MOCAGE/**

Le sous-répertoire  $\texttt{src\_sv}$  contient les fichiers sources du modèle direct communs aux quatre schémas. Grâce à l'utilisation du préprocesseur CPP, ces fichiers vont inclure des parties spécifiques à chaque schéma. Les sous-répertoires CARIOLLE, REPROBUS, RELACS, RACMOBUS contiennent les parties spécifiques pour le schéma correspondant à leur nom

### **MOCAGE\_COMPILE\_DIRECT/**

Les sous-répertoires **src\_CARIOLLE**, **src\_REPROBUS**, **src\_RELACS, src\_RACMOBUS** contiennent un include file (paradi\_\*) avec les paramètres de dimensionnement spécifiques pour la configuration choisie et le Makefile pour la compilation. Un script shell crée les liens symboliques vers les fichiers sources et les include files nécessaires contenus dans les précédents répertoires.

**MOCAGE\_JOBS/**

Contient le script de lancement jobMCGelf autoexplicatif, à lancer en interactif sur PC ou sur Opteron et à soumettre à travers le filtre mtool sur le NEC. La terminaison elf indique que l'auteur de cet outil très complet et pratique est Eric Le Flochmoën.

**MOCAGE\_TOOLS/**

Contient les scripts auxiliaires appelés par le job de lancement.

#### **MOCAGE\_CONSTANTS/**

Le sous-répertoire chm contient les paramètres des schémas linéaires sur la grille 2° x 2°, sur la grille 0,5° x 0,5° et sur la grille de Gauss et les paramètres pour les processus de surface pour les schémas RELACS et RACMOBUS. Le sous-répertoire clim contient la fermeture climatologique au bord supérieur pour la configuration à 47 niveaux. Le sous-répertoire gauss contient les données de définition de la grille de Gauss T42.

Le contenu de ces répertoires est suffisant pour la compilation et l'exécution du modèle direct avec les 4 schémas et les 2 résolutions verticales. Les répertoires suivants contiennent les fichiers pour la chaîne d'assimilation palmée.

### **ASSIMILATION/**

Le répertoire **ASSIMILATION** contient les fichiers sources des unités PALM propres à l'assimilation et indépendantes du choix du modèle. Le sous-répertoire **PALM\_IDCARDS** contient les identity cards (au sens PALM) des unités.

**MOCAGE\_PALM/** 

Le répertoire MOCAGE\_PALM contient les include files (.h) qui permettent de transformer des routines MOCAGE en unités PALM. En plus on y trouve les fichiers (.ppl & al.) qui décrivent l'application palmée. Le sous-répertoire **PALM\_IDCARDS** contient les identity cards (au sens PALM) des unités.

# **MOCAGE\_COMPILE\_ASSIMILATION/**

Les sous-répertoires **src\_3DFGAT\_CARIOLLE**, **src\_3DFGAT\_REPROBUS**, **src\_3DFGAT\_RELACS**, **src\_3DFGAT\_RACMOBUS**, **src\_3DFGAT\_NETCDF** contiennent un include file (paradi \*) avec les paramètres de dimensionnement spécifiques pour la configuration choisie et le Makefile pour la compilation. Un script shell crée les liens symboliques vers les fichiers sources et les include files nécessaires contenus dans les précédents répertoires. En plus ils contiennent deux versions (en correspondance des deux résolutions verticales) d'un fichier de paramètres de dimensionnement pour redéfinir les constantes PrePALM correspondantes. Le sous-répertoire **src\_TESTGRAD\_CARIOLLE** contient ces mêmes fichiers plus les fichiers qui décrivent l'application palmée pour le test de validité du gradient codée à partir de l'application au modèle linéaire.

## **Le modèle direct**

## **Compilation**

On va commencer par apprendre à compiler le modèle direct.

Nous pouvons distinguer de nombreuses versions en fonction du choix du schéma chimique et de la résolution verticale. Les différents exécutables sont obtenus à partir d'un jeu commun de fichiers sources par l'utilisation du préprocesseur CPP.

**N.B.** dans le cas de changement de clés CPP, se souvenir de réinitialiser la compilation en effaçant tous les fichiers objets (make clean) Une clé CPP définit le schéma : il sera donc possible d'activer l'une de ces options

- **-DCARIOLLE** 
	- **-DREPROBUS**
	- **-DRELACS**

**-DRACMOBUS**

Dans le cas du schéma linéaire CARIOLLE, d'autres clés CPP doivent être utilisées pour indiquer quelles espèces modéliser : il sera donc possible

d'activer une quelqconque combinaison de ces options (N.B. au moins une clé doit être activée)  **-DLINO\_3** 

 **-DLINCO -DLINHNO\_3** 

 **-DTFROID** 

Une paire de clés permet de choisir la résolution verticale :

par défaut elle est fixée à 47 niveaux en troposphère et basse stratosphère

-**DMIDATM** : l'activation de cette clé impose la prise en compte de la moyenne atmosphère et impose le choix entre l'une des deux clés suivantes **-DNIV\_60** : l'activation de cette clé impose la discrétsation verticale à 60 niveaux

-**DNIV\_91** : l'activation de cette clé impose la discrétisation verticale à 91 niveaux (pour le moment non utilisée dans le contexte ADOMOCA) Une autre clé permet de choisir la grille horizontale :

par défaut elle est globale, rectangulaire, 2°x2°

**-DGAUSS** : l'activation de cette clé sélectionne la grille de Gauss globale en troncature triangulaire T42

Une autre clé détermine le format des fichiers de diagnostique (comparaison modèle observations). Si -DPALM\_DIAG est activée, les diagnostics seront écrits dans des fichiers HPALM\* et, pour chaque observation, contiendront la valeur simulée par le modèle au même point, la valeur de l'observation et leur écart. Si cette clé n'est pas activée, les diagnostics seront écrits dans des fichiers HDIAG\* et ne contiendront que les valeurs du modèle en correspondance des observations. Le format HPALM\* est particulièrement pratique si l'intégration du modèle sert de simulation de contrôle sur une période d'assimilation.

Les clés -DSBL et -DMASSy concernent plus particulièrement les schémas tropo-stratosphériques. La première active le traitement simplifié de la couche limite et la deuxième un rappel pour la conservations de la masse en cas de run long.

Pour chaque schéma chimique la compilation aura lieu dans le répertoire correspondant **MOCAGE\_COMPILE\_DIRECT/src\_SCHEMA**. Ainsi pour le schéma linéaire, quelle que soit la résolution verticale on se positionnera dans **MOCAGE\_COMPILE\_DIRECT/src\_CARIOLLE**.

La première fois il faut exécuter le script inst\_links qui crée dans le répertoire les liens vers les fichiers sources et les include files de src\_sv et CARIOLLE (ou REPROBUS ou RACMOBUS ou RELACS selon le schéma).

La compilation se fait par Makefile, avec, bien sûr des commandes différentes en fonction de la plate-forme.

La structure générale du Makefile est commune pour toutes les plates-formes et, normalement il n'est pas nécessaire de la changer. Il inclût un fichier Make.commands qui contient les commandes et les paths spécifiques pour chaque machine.

Vous trouverez déjà les Make.commands pour un PC linux (avec compilateur F90 du Portland Group ou avec le g95 gratuit), pour le Cray XD1 du CERFACS et pour le NEC de Météo-France. Ils ont une extension supplémentaire pour les distinguer (e.g. Make.commands.pclinux) : avant de l'utiliser il faudra renommer Make.commands le fichier choisi.

Voyons en détail le contenu de l'un de ces fichiers : le Make.commands.pclinux pour le schéma CARIOLLE sur plate-forme Linux avec compilateurs PGI

```
# 
# MOCAGE compilation suite v.1.0.0 
# Makefile include file Make.commands 
  for the CARIOLLE linear chemical scheme
# running on a Linux PC under PGI 
# 
# Scheme selection and specific dependencies 
#
SCHEME=CARIOLLE 
SCHEME DEPS=cariop mod.F
# 
# Machine dependent inlining 
#
TCVQSAT_OBJ=tcvqsat.o 
TCVQSAT_INLINE= 
# 
# CPP keys 
#
CPPFLAGS=-DCARIOLLE -DLINO_3 -DPALM_DIAG -DMIDATM -DNIV_60 
# 
# Compiler and linker commands 
#
FC=pgf90 
F90=$ (FC)
LD=$ (FC)
CC=# 
# Compilation flags as used in the common Makefile 
# (all of them should be present even if empty or redefined) 
# 
# Generic fortran flags
FFLAGS=-r8 -pc 64 -byteswapio -O3 -Mdalign -Mextend 
# 
# Specific include paths
NCDFINC= 
# 
# Specific flags for NEC high vector optimisation
FFLAGSX=$(FFLAGS) 
# 
# Specific flags for NEC low vector optimisation
FFLAGS0=$(FFLAGS) 
# 
# Specific flags for safe (e.g. IEEE) compilation
FSAFEFLAGS=$(FFLAGS) 
# 
# Speficic fine optimisation tuning flags
F_EXTRAFLAGS= 
# 
# OpenMP activitation flag at compile time
F_OMPFLAGS=-mp
C_OMPFLAGS= 
# 
# OpenMP activation flag at link time
```
# MAQUETTE ADOMOCA Pagina 10 di 37

LD\_OMPFLAGS=\$(F\_OMPFLAGS)

# # Generic linker flags

LDFLAGS=\$(FFLAGS) \$(LD\_OMPFLAGS) -L/usr/local/pgi/linux86/6.2/lib -L/usr/local/pgi/linux86/6.2/lib - L/home/andrea/USERS/andrea/XRD -L/home/andrea/USERS/andrea/GRIBEX/gribex\_000263

# # Linked libraries LIBS=-lxrd\_jfe -lgribexR64 -lnetcdf -lblas

Une fois le bon fichier Make.commands mis en place, il ne reste plus, si l'on est sur une machine où l'on compile en interactif, qu'à taper **make**

La compilation peut être lancée aussi par le script de lancement jobMCGelf que l'on trouve dans le répertoire MOCAGE\_JOBS. Aux alentours de la ligne 346 vous trouvez la clé  $COMPTI=1$ 

La valeur 1 active la compilation avant exécution, la valeur 0 la désactive.

Sur le NEC de Météo-France, la compilation doit nécessairement s'effectuer en batch. On activera donc la clé COMPIL du script de lancement jobMCGelf que vous soumettrez, dans ce cas, avec la commande **jobfilter.pl jobMCGelf**

Si vous devez rajouter une nouvelle plate-forme, il vous faut créer le fichier Make.commands correspondant et de l'associer à un mot clé de votre choix désignant votre environnement de compilation dans le script compile\_mocoge.sh du répertoire MOCAGE\_TOOLS. Ce mot clé devra apparaitre dans le script jobMCGelf du répertoire MOCAGE\_JOBS aux alentours de la ligne 405 ou l'on positionne la variable STATION=*mot-clé*.

Il se pourrait que certains fichiers demandent des options de compilation différentes par rapport aux autres. C'est pour cette raison que les variable F*xxx*FLAGS*xxx* ont été introduites. Il vous faudra alors éditer le fichier Makefile pour remplacer dans les lignes des fichiers en question la variable FFLAGS générique par la variable F*xxx*FLAGS*xxx* correspondante.

Par exemple, pour le fichier mtslbacktra.F90, qui doit nécessairement être en arithmétique standard (ce qui demande l'option -Kieee sur Cray), la ligne correspondante est

mtslbacktra.o : mtslbacktra.F cstes.h interp.h posi.h formt.h forft.h form.h forc.h grids.h mocf.h expe.h paradi.h \$(FC) **\$(FSAFEFLAGS)** \$(CPPFLAGS) -c mtslbacktra.F

#### **Exécution**

L'exécution de MOCAGE est pilotée par le script jobMCGelf (dans le répertoire MOCAGE JOBS) lequel s'appuie sur une série de script rangés dans le répertoire MOCAGE\_TOOLS.

Il gère les opérations de compilation, génération de la namelist, rapatriement des fichiers d'entrée dans le répertoire de travail, exécution, archivage des résultats sur différent plate-formes, y compris l'environnement "frontale+nœuds de calcul" NEC de Météo-France. Sur cette dernière machine toutes les phases s'exécutent en batch mais elles sont reparties sur les différents sous-systèmes par des directives mtool (*cf.* la documentation utilisateur de la machine tori pour plus de détail) ; sur les plates-formes interactives le même script est lancé en ligne de commande.

L'utilisateur doit renseigner le script sur les options de configuration, d'exécution (plus de détail dans quelques lignes), et sur les chemins d'accès aux données et à l'espace d'archivage.

Voilà la section "utilisateur" du script jobMCGelf. Les clés sont expliquées dans les commentaires du script après chaque section. Ces commentaires sont assez parlant ; si, toutefois vous avez d'autres questions, n'hésitez pas à contacter lefe@aero.obs-mip.fr ou andrea@cerfacs.fr.

#!/bin/ksh # #PBS -N ADO\_3DFGAT # #MTOOL set VECTOR=torisx #MTOOL set SCALAR=toritx # #MTOOL profile target=torisx #PBS -N ADO\_RUN #PBS -S /bin/ksh #PBS -T mpisx #PBS -q vector #PBS -j o #PBS -b 1 #PBS -l cpunum\_job=4 #PBS -l memsz\_job=5000mb #PBS -l cputim\_job=06:00:00 #PBS -l elapstim\_req=01:30:00 #MTOOL end # #MTOOL profile target=toritx #PBS -N ADO\_FT #PBS -S /bin/ksh #PBS -q ft  $#PBS - i o$ #PBS -l memsz\_job=512mb #PBS -l elapstim\_req=00:30:00 #MTOOL end # #MTOOL profile target=toritx\_compil #PBS -N ADO\_CMP #PBS -S /bin/ksh #PBS -q compile #PBS -j o #PBS -l elapstim\_req=00:30:00 #MTOOL end # #MTOOL autolog #MTOOL set logtarget=torisx #MTOOL autoclean # #WAIT\_QUEUE=\$FTDIR #MTOOL export WAIT\_QUEUE=\$MTOOL\_STEP\_WORKSPACE

#

#

################################################################################ # --- User parameters to use MOCAGE-PALM ---# - Preparation, Compilation, Run, Archivage -# Date : april 2007 Autors : E. Le Flochmoen (LA), V.H. Peuch (CNRM), B. Josse (CNRM) # Date : Modification : # ################################################################################ # # #============================================# # 0. Parameters for MOCAGE # #============================================# # #################################################### # \_\_ \_\_ \_\_\_\_\_ \_\_\_\_\_ \_\_\_\_\_ \_\_\_\_\_ \_\_\_\_\_ # | \/ | / \ / \ / \_ \ / \_\_\_\ | \_\_\_| # | | | | | | <--< | \_ | | \\_ \ | \_\_\_| # |\_|\/|\_| \\_\_\_\_\_/ \\_\_\_\_\_/ \\_/ \\_/ \\_\_\_\_\_/ |\_\_\_\_\_| # # MODELE DE CHIMIE ATMOSPHERIQUE A GRANDE ECHELLE # **VERSION 1.0** # Meteo-France entre National de Recherches Meteorologiques # - Preparation, Compilation, Run, Archivage -# Original : V.-H. Peuch, GMGEC/ERAM, 08/1999 # #################################################### # #========================================# # 1. Pre-configuration # #========================================# # MODE=BEST MOCFG=DFLT NSTART=1 INIT=CLIM  $NTTI-60$ #--------------------------------------------------------------------- # MODE : type of forcings # if MODE=FCST, use forecasts (max. 72h) # if MODE=BEST, use best available forcings # (analyses and shot-term forecasts) # MOCFG : MOCAGE configuration # if MOCFG=DFLT : GLOB22,EURO11,FRA025,RSE008 (DEFAULT) # if MOCFG=ACDT : GLOB22,EURAT5,FRA025,RSE008 (ACCIDENT) # if MOCFG=CITY : GLOB44,EMEP05,CITY01 (CITY-DELTA ; not yet!)  $if MOCFG=T42 : GLOT42 (CLIMAT Gauss T42)$ # NSTART : if NSTART =0, start a new simulation if NSTART<>0, resume a previous run # INIT : initialisation procedure # if INIT=CLIM, use 2D lat-lon # if INIT=ELI, use [Lary et al., 95] (not yet) if INIT=TELI, use [Peuch et al., 99] (not yet) # # NIV : Number of levels in the forcing files (47 or 60) #--------------------------------------------------------------------- # #=========================================# 2. Namelist parameters  $\overline{a}$ #=========================================# # DATEIN=2003070100 DATEOUT=2003070200 NDAYSPLIT=1  $NHCY=6$ NOUT=24  $MDOM-1$ CHEMSCHEME=CARIOLLE SOLID=.TRUE. if [ \$CHEMSCHEME = CARIOLLE ] ; then SURF=.FALSE. PRMTRSP=NO CLOUD=.TRUE. fi if  $[$  SCHEMSCHEME = REPROBUS  $]$ ; then SURF=.FALSE. PRMTRSP=NO CLOUD=.TRUE. fi if [ \$CHEMSCHEME = RELACS ] ; then SURF=.TRUE. PRMTRSP=KFB

CLOUD= TRUE fi if [ \$CHEMSCHEME = RACMOBUS ] ; then SURF=.TRUE. PRMTRSP=KFB CLOUD=.TRUE.  $f_i$ OBS=.FALSE. SRC=.FALSE. TRANSINV=.FALSE.  $NCDF=3$ INICDF=1 CTOTCOL=1  $C$ LEVELS=0 LEVELS="1:47 CSHORT=0 SPECIES="CO O\_x O\_3 NO\_2 N\_2O" #--------------------------------------------------------------------- # DATEIN : YYYYMMDDHH (begin) # # DATEOUT : YYYYMMDDHH (end) # # NDAYSPLIT : Number of days per jobs : used to split long jobs  $#$   $MHCV$ : frequency (h) for the dynamical forcing (ARPEGE : NHCY=6 or NHCY=3 # # NOUT : frequency (h) for the output of # history files # # NDOM : if NDOM=3 (Global+Contin.+Regional) # if NDOM=2 (Global+Continental) if NDOM=1 (Global only) # # CHEMSCHEME : - CARIOLLE (Linearized Ozone strato chemistry) - REPROBUS (Strato. chemistry only from [Lefevre et al.]) - RACMOBUS (REPROBUS+RACM from [Stockwell et al.]) - RELACS (Strato. + TROPO "light") # SOLID : if .TRUE., take stratospheric heterogeneous chemistry into account # SURF : if .TRUE., compute surface forcings (emissions and/or deposition and/or evaporation). If # SURF=.FALSE., parameterized transport is not # taken into account # # PRMTRSP : parameterized transport # if PRMTRSP=TDK, use Tiedtke+Louis if PRMTRSP=KFB, use Kain-Fritsch-Bechtold+Louis if PRMTRSP=ARP, use ARPEGE schemes (not yet) if PRMTRSP=NO , no diff./convec. # CLOUD : if .TRUE., compute cloudiness and apply correction to photolysis rates, following [Chang, 1987] # # OBS : if .TRUE., use daily HOBS\* observational files and # ouput daily HDIAG\* model equivalent diagnostics files # SRC # SRC : if .TRUE., take point sources into account # (see detailed namelist below 0.6) # TRANSINV # TRANSINV : if .TRUE., compute in reverse "back-tracking" mode # if .FALSE., compute in normal "forward" mode # # NCDF : frequency (h) for the output of NetCDF files  $NCDF < 0$  => NO NetCDF output # # INICDF : INICDF <> 0 => NetCDF output of the restart # INICDF = 0 => No NetCDF output of the restart # # CTOTCOL : if CTOTCOL=1 and NCDF > 0 output total columns (2D) in Netcdf # # CLEVELS : if CLEVELS=1 and NCDF > 0 only a subset of levels will be output in NetCDF files # # LEVELS : list of output levels in NetCDF files (CLEVELS=1) # Format : single blocks are separated by ; # blocks are l1[:l2[:l3]] for levels from 11 to 12 with step 13 # if l3 is not present step is 1 # if l2 is not present the block corresponds to single level l1 # exemple LEVELS="1:3;5:31:2;35;40;47" # NB : if CLEVELS = 0 these indexes are neglected and the whole vertical domain is output # # CSHORT : If NCDF > 0 : if CSHORT=1 the selected species will be output # if CSHORT=0 only O\_X (47NIV) or O\_3 (60NIV)will be output # edit the CPP\_ESP definition in src\_sv/outnetcd.F to change the default species # # SPECIES : Short list for post-treatment (if CSHORT=1) : names of species

# TYPE : character

# SYNTAX : within double quotes and separated # by blank space(s)<br># NB : names must match the specie  $MB:$  names must match the species actually defined within \$CHEMSCHEME #--------------------------------------------------------------------- # #======================================# 3. 1D model (C1D=1) #======================================# # C1D=0  $LON = "10. 30. -1.0"$ LAT="45. 1. -40.06" #--------------------------------------------------------------------- # C1D : if C1D=1, use 1D-version # # LON : longitudes of columns # TYPE : integer or real # UNIT : degree  $RANGE$  :  $-180$  to  $+180$  $\frac{1}{100}$  :  $\frac{1}{100}$  co  $\frac{1}{100}$  evices and separated  $\frac{1}{2}$  by blank space(s) # # LAT : latitudes of columns TYPE : integer or real<br>UNIT : degree : degree RANGE : -90 to +90 SYNTAX : within double quotes and separated by blank  $space(s)$ # # NB : (1) the number of longitudes and latitudes must be the same ; longitudes and latitudes of columns must be given in the same order  $\imath$ # # (2) make sure \$NAMEMAIN corresponds to the 1D version of MOCAGE. #--------------------------------------------------------------------- # #=================================================# 4. Point sources (\$SRC= TRUE.) #=================================================# # PNAM="NAM> CESIUM CESIUM" PLON="LON> -1.55 -1.55" PLAT="LAT> 47.22 47.22" PBOT="BOT> 0. -1000." PTOP="TOP> -1000. -1300." PQTY="QTY> 0.9E15 0.1E15" PUNI="UNI> BQPERH BQPERH" PDTB="DTB> 2002020512 2002020512" PDTE="DTE> 2002020518 2002020518" #--------------------------------------------------------------------- # SYNTAX FOR ALL ITEMS : list within double quotes ex : "XXX> ITEM1 ITEM2 ITEM3" # # PNAM : Pollutants names (CHARACTER\*15) # # PLON : Longitudes of the release (INTEGER or REAL ;  $degrees$  ;  $-180$  to  $+180)$ # # PLAT : Latitudes of the release (INTEGER or REAL ;  $degrees$  ;  $-90$  to  $+90$ ) # # PBOT : Lower boundary of the release (REAL ; >0 if in Pa and <0 if in meters above sea level) # PTOP : Upper boundary of the release (REAL ; >0 if in Pa and <0 if in meters above sea level) # POTY : Quantities released # # PUNI : Unit for released quantities (currently 'BQPERH') # # PDTB : Releases begin date AAAAMMJJHH # # PDTE : Releses end date AAAAMMJJHH #--------------------------------------------------------------------- # #==================================================# 5. Parameters for assimilation #==================================================# # CASSIM=0 CNETCDF=0 TYPEOBS=MOPITT ASSIMILATED\_SPECIES="CO" #---------------------------------------------------------------- # CASSIM : - if CASSIM=0 : MOCAGE is launched without assimilation - if CASSIM=1 : MOCAGE is launched taking account the assimilation with PALM # CNETCDF : - if CNETCDF=0 : the assimilation suite uses the direct model<br># CNETCDF : - if CNETCDF=1 : the assimilation suite uses a NetCDF loader instead # # TYPEOBS : observations used to do the assimilation #

# ASSIMILATED SPECIES : names of species which we assimilate with some observations TYPE : character SYNTAX : within double quotes and separated<br>by blank space(s) # by blank space(s) # NB : names must match the species actually defined # within \$MODEL (see file "list\_species") #---------------------------------------------------------------- # #==============================# 6. Controls #==============================# # CRUN=1  $COT.D = 0$ COMPIL=1 EXSAVE=0  $MPTOOT = 0$  $TOTAT=0$ CFORC=0 CFORCS=0  $CSTIRF=0$ CSURFS=0 CPTGS=0 #--------------------------------------------------------------------- # CRUN : if CRUN=1, run a MOCAGE simulation else retrieve HM files from \$PATH\_HM # # COLD : if COLD=1, retrieve (see section 0.4) history files, forcings and / or binaries from previous experiments # # COMPIL : if COMPIL=1 (and CRUN=1), compile MOCAGE sourcefile else retrieve executable from \$DIRSOURCES # EXSAVE : if EXSAVE=1 (and COMPIL=1), write executable in directory \$PATHX # # MPTOOL : if MPTOOL=1 (and COMPIL=1), do performance analysis # TOTAL : if TOTAL=1, compile source with debugging option (-g3) and run totalview ; make sure your \$DISPLAY is set properly # # CFORC : if CFORC=1, compute forcing files # else, if CRUN=1, retrieve them from \$PATH\_FM # CFORCS : if CFORCS=1 (and CFORC=1), save forcing files on \$PATH\_FM # # CSURF : if CSURF=1 (and SURF=.TRUE.), compute surface exchange files else, if CRUN=1, retrieve them from \$PATHS # CSURFS : if CSURFS=1 (and CSURF=1), save surface exchange files on \$PATHS #  $CPTGS$  : - if  $CPTGS=1$ , send history files onto eram2:/mocage/databin for post-treatment # with GSHARP (binary files) # - if CPTGS=2, send surface files onto eram2:/mocage/databin for post-treatment with GSHARP (binary files) - if CPTGS=3, send history as well as surface files onto eram2:/mocage/databin for post-treatment # with GSHARP (binary files) # NB : if CSHORT=1 (and CPTGS=1, 2 or 3), only transfer  $\frac{1}{4}$  a limited number of chemical species for post-treatment #--------------------------------------------------------------------- # #===================================# 7. Environnement #===================================# #<br>##### 3.1 Stations and Paths ################################## # STATION=tori STATION\_INPUT=DELAGE STATION\_OUTPUT=DELAGE # if [ \$STATION = tori ] ; then MOCAGE\_ROOT=\$HOME/MAQUETTE/ADOMOCA\_V4 MUTILS=/cnrm/gc/mrgm/mrgm003/MUTILS fi if [ \$STATION = aerosv1 ] ; then MOCAGE\_ROOT=\$HOME/ASSIMILATION/DEV\_ADOMOCA fi if [ \$STATION = CERFACS ] ; then MOCAGE\_ROOT=/home/andrea/USERS/andrea/WORK/ADOMOCA\_V4 fi # PATH\_JOBS=\$MOCAGE\_ROOT/MOCAGE\_JOBS PATH\_TOOLS=\$MOCAGE\_ROOT/MOCAGE\_TOOLS # if [ \$STATION\_INPUT = DELAGE ] ; then PATH\_HM=/cnrm1/mrgm/mrgm205/ADOMOCA\_V4/DATA/"\$NIV"NIV/HM/"\$CHEMSCHEME" PATH\_FM=/cnrm1/mrgs/mrgs509/MOCAGEFM/ECOPER

PATH\_SM=/cnrm1/mrgm/mrgm205/ADOMOCA\_V4/DATA/"\$NIV"NIV/SM

PATH\_OBS=/cnrm1/mrgm/mrgm203/MOCAGEOB/MIPAS\_L60/200307L60 PATH\_ASSIM=/cnrm1/mrgm/mrgm203/MOCAGEOB/MIPAS\_L60/200307L60 PATH\_JDATA=/home/m/mrgs/mrgs509/MOCAGECH PATH\_NC=\$PATH\_HM fi if [ \$STATION\_INPUT = aerosv1 ] ; then PATH\_HM=/raid1/lefe/ASSIMILATION/DATA\_MOCAGE/HM PATH\_FM=/raid1/lefe/ASSIMILATION/DATA\_MOCAGE/FM/ARP PATH\_SM=/raid1/lefe/ASSIMILATION/DATA\_MOCAGE/SM PATH\_OBS=/raid1/lefe/ASSIMILATION/DATA\_OBSERVATIONS/\${TYPEOBS} PATH\_ASSIM=/raid1/lefe/ASSIMILATION/DATA\_ASSIMILATION/\${TYPEOBS}/O3 PATH\_JDATA=/raid1/lefe/ASSIMILATION/DATA\_MOCAGE/CSTE PATH\_NC=\$PATH\_HM fi if [ \$STATION\_INPUT = CERFACS ] ; then PATH\_HM=/home/andrea/SPACE/WORKSPACE/MOCAGE\_V1/DATA/"\$NIV"NIV/HM/"\$CHEMSCHEME" PATH\_FM=/home/andrea/SPACE/WORKSPACE/MOCAGE\_V1/DATA/"\$NIV"NIV/FM PATH\_SM=/home/andrea/SPACE/WORKSPACE/MOCAGE\_V1/DATA/"\$NIV"NIV/SM PATH\_OBS=/home/andrea/SPACE/WORKSPACE/MOCAGE\_V1/DATA/"\$NIV"NIV/OBSERVATIONS PATH\_ASSIM=/home/andrea/SPACE/WORKSPACE/MOCAGE\_V1/DATA/"\$NIV"NIV/ASSIM PATH\_JDATA=/home/andrea/SPACE/WORKSPACE/MOCAGE\_V1/DATA/PHOTO PATH\_NC=/home/andrea/SPACE/WORKSPACE/ADOMOCA\_V4/RESULTS/"\$NIV"NIV/DIRECT/"\$CHEMSCHEME"\_"\$MOCFG"/`expr \$DATEIN | cut -c1- 4`-`expr \$DATEIN | cut -c5-6`  $\tilde{f}$ # if [ \$STATION\_OUTPUT = DELAGE ] ; then  $if \int$   $\zeta$   $\zeta$   $\zeta$   $\zeta$   $\zeta$   $\zeta$   $\zeta$   $\zeta$   $\zeta$   $\zeta$   $\zeta$   $\zeta$   $\zeta$   $\zeta$   $\zeta$   $\zeta$   $\zeta$   $\zeta$   $\zeta$   $\zeta$  PATH\_OUTPUT=ADOMOCA\_V4/RESULTS/"\$NIV"NIV/3DFGAT/"\$CHEMSCHEME"\_"\$MOCFG"/"\$TYPEOBS"-`expr \$DATEIN | cut -c1-4`-`expr \$DATEIN | cut -c5-6` else ----<br>PATH\_OUTPUT=ADOMOCA\_V4/RESULTS/"\$NIV"NIV/DIRECT/"\$CHEMSCHEME"\_"\$MOCFG"/`expr \$DATEIN | cut -c1-4`-`expr \$DATEIN | cut  $c5-6$  fi fi if [ \$STATION\_OUTPUT = aerosv1 ] ; then if  $[$  \$CASSIM = 1 ] ; then PATH\_OUTPUT=\$MOCAGE\_ROOT/OUTPUT/TESTS/\${CHEMSCHEME}\_\${NIV}NIV\_ASSIM else PATH\_OUTPUT=\$MOCAGE\_ROOT/OUTPUT/TESTS/\${CHEMSCHEME}\_\${NIV}NIV\_DIRECT  $f_i$ fi if [ \$STATION\_OUTPUT = CERFACS ] ; then if  $[$  \$CASSIM  $!= 0$  ] ; then PATH\_OUTPUT=/home/andrea/SPACE/WORKSPACE/ADOMOCA\_V4/RESULTS/"\$NIV"NIV/3DFGAT/"\$CHEMSCHEME"\_"\$MOCFG"/"\$TYPEOBS"-`expr \$DATEIN | cut -c1-4`-`expr \$DATEIN | cut -c5-6` else PATH\_OUTPUT=/home/andrea/SPACE/WORKSPACE/ADOMOCA\_V4/RESULTS/"\$NIV"NIV/DIRECT/"\$CHEMSCHEME"\_"\$MOCFG"/`expr \$DATEIN | cut -c1-4`-`expr \$DATEIN | cut -c5-6` fi fi # JOBID=EXEC if [ \$STATION = tori ] ; then PATH\_RUN=\$TMP\_LOC/\$JOBID PATH\_WORK=\$WORKDIR/\$JOBID fi if [ \$STATION = aerosv1 ] ; then PATH\_RUN=\$MOCAGE\_ROOT/\$JOBID PATH\_WORK=\$PATH\_RUN  $f \in \mathcal{L}$ if [ \$STATION = CERFACS ] ; then PATH\_RUN=/home/andrea/SPACE/WORKSPACE/ADOMOCA\_V4/\$JOBID PATH\_WORK=\$PATH\_RUN fi #--------------------------------------------------------------------- # STATION : - if STATION=aerosv1 : PC linux opteron (LA) # - if STATION=CERFACS : PC linux (CERFACS) # - if STATION=tori : NEC (Meteo-France) # ... # # STATION\_INPUT : station where the HM, FM, SM and OBS files are stored # - at Meteo-France (STATION=tori) : STATION\_INPUT=DELAGE # STATION\_OUTPUT : station where the results are stored - at Meteo-France (STATION=tori) : STATION\_OUTPUT=DELAGE # # MOCAGE\_ROOT : directory of the MOCAGE distribution (the one where the src\_XXX directories can be found) # PATH\_JOBS : directory where the jobs are stored PATH\_TOOLS : directory where some tools used in a pre-treatment of MOCAGE are stored # PATH\_HM : directory where the history files are stored # PATH\_FM : directory where the forcing files are stored # PATH\_SM : directory where the surface exchange files are stored # # PATH\_OBS : directory where the observation files are stored (HOBS\*) # PATH\_ASSIM : directory where the files for assimilation are stored (HDAT\*,HCOV\*,HAWK\*) # PATH\_JDATA : directory where the photolyse files are stored (Jdata\*) # # PATH\_OUTPUT : directory where the results are stored # # JOBID : name used to identify the job # PATH\_RUN : directory where MOCAGE is runing # PATH\_WORK : directory where some using files are stored

#---------------------------------------------------------------- # #===================================================================# 8. climatology and previous experiments (COLD=1) #===================================================================# # PATHC=DELAGE CSAVEH=1  $CSAVEF=0$ CSAVES=0 CSAVEX=1 #--------------------------------------------------------------------- # PATHC : chemistry,J,clim2d (read) # - if PATHC='DELAGE' use ftput/ftget instead of cp - directory for climatologies on tori : /cnrm1/mrgs/mrgs522/MOCAGECH/  $\overline{H}$   $C2$   $\overline{N}$ : if  $CSAVE*=1$  (\* = H, F, S or X),  $copy$ # the previous experiment data into the # directories for the current experiment # # NB : (1) if COLD<>1, nothing is done ; # (2) not all the files of the previous experiments are retrieved : namelist and controls apply ; # (3) if CSAVE\*<>1, files are only retrieved on a  $temporary directory$ ; they are dismissed once iobMCG is over. #--------------------------------------------------------------------- # #===============================================# # 9. Job management parameters # ..<br>#============================== # JOBNAME=jobMCGelf CSMAIL=0 USRMEL="andrea@cerfacs.fr" #--------------------------------------------------------------------- # JOBNAME : name of the present file # # CSMAIL : if CSMAIL=1, send e-mail to \$USRMEL upon completion of the whole job # # USRMEL : user's e-mail #---------------------------------------------------------------------

Si tout va bien il n'y plus rien à changer plus bas pour l'exécution monoprocesseur. Dans le cas parallèle OpenMP, le choix du nombre de "threads" se fait par positionnement d'une variable d'environnement dans le script run\_mocage. sh du répertoire MOCAGE\_TOOLS. La variable d'environnement dépend du compilateur : sur le NEC de Météo-France c'est OMP\_NUM\_THREADS, tandis qu'avec les compilateurs PGI, c'est NCPUS. Dans le cas de soumission en batch, il faut vérifier que le nombre de threads soit cohérent avec le nombre de processeurs alloués.

Pour le lancement sur PC ou en interactif sur Opteron, il suffira de lancer la commande jobMCGe1f. Sur NEC, après avoir adapté les options de soumission, on soumettra le job avec en utilisant le filtre de mtool par la commande jobfilter.pl jobMCGelf.

Trois remarques sur cette procédure :

- 1. La durée globale de la simulation est déterminée par les dates DATEIN et DATEOUT. Toutefois, si la période de simulation est trop longue, il est impossible de la couvrir par une seule intégration (stockage des fichiers en entrée et en sortie, ressources batch, risque de plantages intermédiaires). Dans ce cas on fractionne la simulation en une série d'intégrations plus courtes. La variable NDAYSPLIT indique le nombre de jours à couvrir avec chaque intégration. Par exemple, si DATEIN=20030701, DATEOUT=2003080100, NDAYSPLIT=8, la période de 31 jours est couverte par 3 intégrations de 8 jours et une de 7 pour compléter le mois.
- 2. La variable JOBID, sert à définir un espace de travail sur disque privé pour ce job. Ceci permet de lancer plusieurs jobs pour les mêmes dates sans interférence : il suffit d'indiquer des JOBID différents. C'est par ce mécanisme que l'on gère facilement des simulations d'ensemble.
- 3. Pour ajouter une plate.forme de travail (cf. le cas de la compilation) il faut lui associer un mot clé. Les procédures de transfert de fichiers et de lancement correspondantes doivent être décrites dans les scripts du répertoire MOCAGE\_TOOLS et la plate-forme doit être déclarée dans le script jobMCGelf. Pour trouver les endroits à modifier, il suffit de chercher le chaîne STATION dans tous les scripts du répertoire MOCAGE\_TOOLS ( grep -in STATION MOCAGE\_TOOLS/\* )

**ATTENTION :** une mesure de prudence, empêche à MOCAGE d'écraser des fichiers au format Arpège. Il est donc impératif qu'il n'y ait aucun autre fichier de type HMGLOB22+*date* au-delà de la condition initiale HMGLOB22+2003070100 dans le répertoire d'exécution.

A la fin de l'exécution vous trouverez dans le répertoire de stockage des résultats les fichiers suivants :

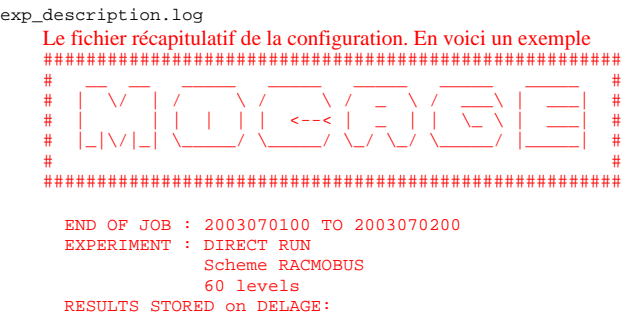

MOCAGE\_V1/RESULTS/60NIV/DIRECT/RACMOBUS

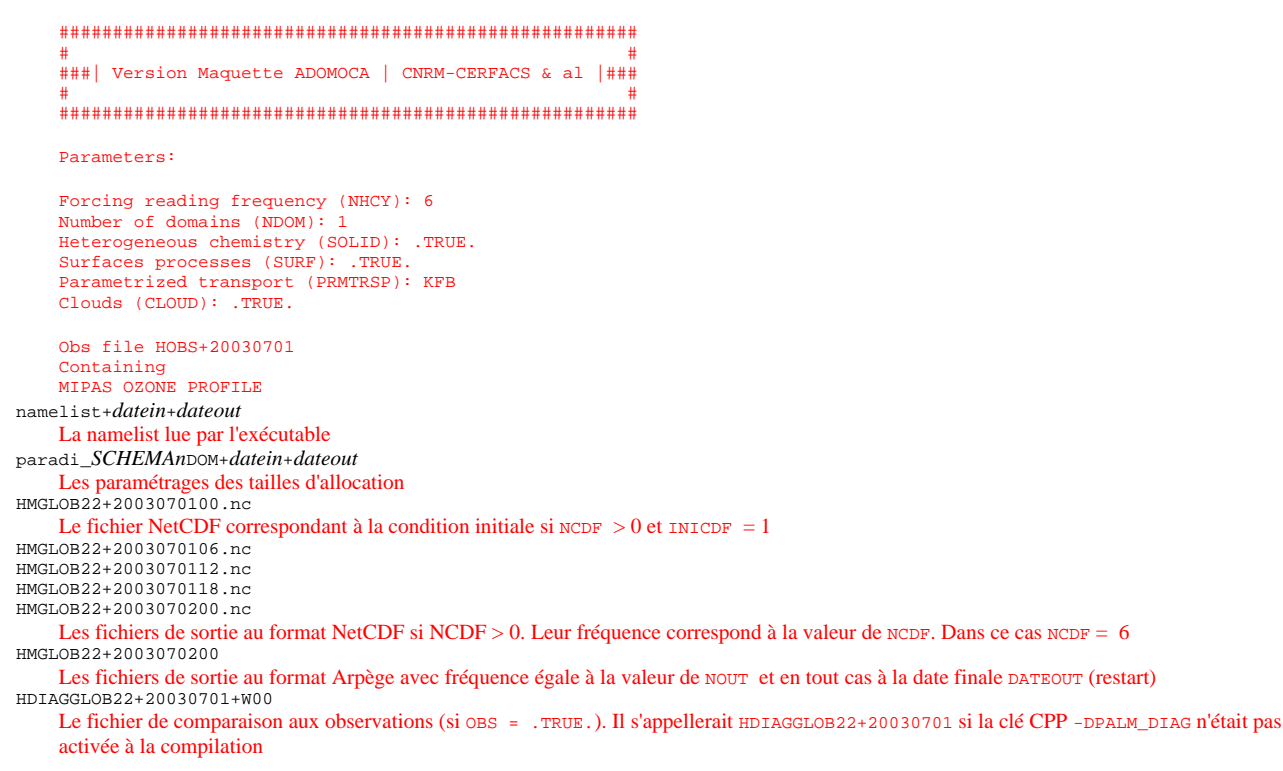

Juste une petite remarque sur les fichiers NetCDF et Arpège : si pour la configuration CARIOLLE 47NIV un fichier restart Arpège "ne fait que" 24Mo, pour RACMOBUS 60 niveaux il arrive a 376Mo. Dans les sorties NetCDF vous choisissez quels champs écrire (cf. les entrées CSHORT et SPECIES dans jobMCGelf), vous pouvez choisir de limiter les sorties à un sous-ensemble de niveaux (cf. les entrées CLEVELS et LEVELS) et, enfin, parmi les champs dynamiques on ne garde que la pression de surface (2D), les coefficients *a* et *b* de la coordonnées sigma (1D, qui avec la pression de surface permettent de reconstruire la pression 3D), la température et les trois composants du vent. De plus, les champs sont représentés en REAL (KIND=4). Par exemple, pour les versions à 60 niveaux, en sortant tous les niveaux plus la colonne totale (2D) pour 3 espèces on obtient un fichier de 22Mo.

## **La chaîne d'assimilation**

### **Le schéma PrePALM**

L'application avec assimilation est implémentée avec le coupleur PALM (plus précisément avec la version PALM\_RESEARCH). Le coupleur PALM est distribué gratuitement pour des applications recherche, après signature d'un accord fixant les termes d'utilisation. Pour obtenir le code il faut contacter le groupe PALM au CERFACS : palm@cerfacs.fr. Le logiciel est accompagné d'un guide de l'utilisateur en ligne qui comprend aussi un tutorial en 10 leçons.

Périodiquement le CERFACS organise des formations aux nouveaux utilisateurs.

Pour cette raison nous ne détaillerons pas les aspects liés à l'utilisation de PALM mais nous vous invitons à consulter le guide de PALM (en particulier le chapitre *Glossary and Quick Reference Guide*) pour les doutes relatifs au coupleur.

**N.B.** pour les utilisateur du système NEC de Météo-France, il est possible d'exécuter l'interface graphique PrePALM directement sur la frontale tori, mais seulement dans un job en batch. Le script de lancement jobPP (dans le répertoire MOCAGE\_JOBS) sert à lancer l'interface sur tori

Sans refaire la théorie du 3D-FGAT voyons quel est le principe de l'algorithme, de façon à comprendre, selon les lignes générales, le rôle des unités. Pour suivre cette partie il est conseillé de garder sous la main une fenêtre PrePALM ouverte sur le fichier MOCAGE\_PALM/MOCAGE.ppl. N.B. pour éviter des mauvaises surprises plus tard, songez à vérifier que vous avez au moins la version 2.2.5 de PrePALM (menu Help, commande About PrePALM), sinon, écrivez à palm@cerfacs.fr.

3D indique que nous cherchons une correction dans l'espace des variables contrôlées, mais sans dépendance du temps. Ceci signifie que nous cherchons une correction  $\delta x \equiv \delta x_i$  qui peut être appliquée à la trajectoire entière du modèle. Dans d'autres termes, nous cherchons une "petite" translation de la trajectoire qui la rapproche le "mieux" possible aux observations.

FGAT est un acronyme de "First Guess at Appropriate Time". Ceci signifie que, même si la correction ne dépend pas du temps, les observations sont prises en compte avec leur temps exact et comparées avec l'ébauche ("first guess")  $x_i^b$  au temps correspondant.

L'ébauche sur la fenêtre d'assimilation est le résultat d'une intégration du modèle à partir de la condition initiale  $x_0^{\;\rm b}$  lue dans le fichier de restart  $x_i^b = M_{i,0}(x_0^b)$ 

C'est le rôle de l'unité **INIT** (lecture du restart et initialisation des champs du modèle) suivie de l'unité **MODEL** qui fait avancer en temps le modèle.

Les données d'observation sont lues dans les fichiers HDAT, HCOV, HAVK au format ascii des observations MOCAGE. Un chargeur doit s'occuper de les lire, de sélectionner celles qui tombent à l'intérieur de la région spatio-temporelle relative à la fenêtre d'assimilation et de remplir les vecteurs d'observations yi 0, les matrices de variance/covariance **R**<sup>i</sup> -1 et celles des averaging kernels **A**<sup>i</sup> . C'est le rôle de l'unité **LECTOBS**. L' unité **INIT\_OBS** doit être exécutée au préalable pour initialiser les paramètres et les tableaux des chargeurs.

Les observations ne correspondent pas nécessairement à l'état du modèle. Pour comparer les champs simulés et les observations nous avons besoin

# MAQUETTE ADOMOCA Pagina 18 di 37

d'un opérateur pour convertir l'état du modèle dans une quantité observable qui lui correspond. C'est l'opérateur d'observation *H*<sup>i</sup> associé à l'observation  $y_i^0$ . Il peut comprendre une partie de calcul d'une quantité dérivée (e.g. une espèce non pronostique, ou une quantité intégrée), la colocalisation en temps avec l'observation, la colocalisation en espace sur l'horizontale, la colocalisation sur la verticale et un lissage (averaging kernel). L'unité correspondante à  $H_i$  est  $H_i$ .

Puisque les opérateurs *H* agissent sur une grille de Gauss, les champs du modèle, si nécessaire, doivent être interpolés sur une grille de Gauss. C'est le rôle de unites **model2gauss\_ini** et **model2gauss**.

Avec cet opérateur on calcule l'écart d<sub>i</sub>, ("misfit") entre champs du modèle et observations :

$$
d_i = y_i^0 - H_i(x_i) = y_i^0 - H_i(M_{i,0}(x_0))
$$

Une unité de service **WRTOBS** écrit dans les fichiers diagnostics ascii HDOM\* et dans les fichiers NetCDF HSTATS\* le misfit.

L'écart d<sub>i</sub> calculé pour l'ébauche est archivé.

Nous avons dit que le but du 3DFGAT est de trouver une correction constante pour la  $\delta x$  trajectoire du modèle. Nous voulons évaluer comment l'écart d<sub>i</sub> change quand la correction & est appliquée.

La nouvelle expression de l'écart est d'<sub>i</sub> = y<sub>i</sub><sup>0</sup> -  $H_i$ (x<sub>i</sub> +  $\delta$ x).

Si nous linéarisons l'opérateur d'observation et nous indiquons l'opérateur linéarisé avec **H**<sup>i</sup> , nous pouvons récrire l'expression précédente :

# $d'_{i} = y_{i}^{0} - H_{i}x_{i} - H_{i}\delta x = d_{i} - H_{i}\delta x$

Cette formulation nous permet de calculer l'écart d<sub>i</sub> relatif à l'ébauche une seule fois, de l'archiver dans le buffer de PALM (champs rda\_dg) et ensuite de calculer d'<sub>i</sub> à chaque itération de la minimisation en appliquant l'opérateur linéarisé  $\, {\bf H}_{\rm i} \,$ à l'incrément  $\,$ sx.

L'unité de l'opérateur linéarisé est **H\_LT** est le calcul de d'i (par commodité on calcule -d'i ) est effectué par l'unité algébrique PALM **algebra\_3**.

Nous construisons une fonction coût qui exprime sous forme mathématique que nous cherchons un incrément & qui réduise l'écart entre modèle et observations mais qui soit en même temps assez petit pour que la nouvelle solution soit assez proche de l'ébauche. Pour cette raison, la fonction coût est composée de deux termes. Les deux termes sont pondérés par les matrices de variance/covariance des erreurs respectives. Puisque la taille de l'état du modèle est trop grande pour construire la matrice **B** de variance/covariance de l'erreur sur l'ébauche, le produit matrice vecteur est approximé par un opérateur linéaire de type "diffusion" (cf. A.WEAVER; Ph. COURTIER, Correlation modelling on the sphere using a generalized diffusion equation, QJRMS, July 2001 Part A, vol. 127, no. 575, pp. 1815-1846(32) ).

Les variances et covariances d'erreur peuvent être approximées par proportionnalité au champs d'ébauche, ou estimées par des statistiques d'ensemble et lues dans des fichiers NetCDF. C'est l'unité **INISTATS** qui construit les coefficient pour **B** en fonction de la modalité de modélisation choisie.

La fonction coût et son gradient sont :

 $\min \frac{1}{2} |\delta x| \Big|_{B}^2 + \frac{1}{2} \sum ||d_i - H_i \delta x|| \Big|_{R}^2$ min ½  $\delta x^T \mathbf{B}^{-1} \delta x + \frac{1}{2} \sum (\mathbf{d}_i - \mathbf{H}_i \delta x)^T \mathbf{R}_i^{-1} (\mathbf{d}_i - \mathbf{H}_i \delta x)$  $\operatorname{grad}_{\delta_x} J(\delta x) = \mathbf{B}^{-1} \delta x + \sum -(\mathbf{H}_i^T \mathbf{R}_i^{-1} (d_i - \mathbf{H}_i \delta x + d_i))$ 

Dans la pratique, le problème est reformulé avec un changement de variable pour améliorer le conditionnement et rendre le calcul plus efficace. Puisque l'ébauche domine le problème, la Hessienne de la fonction coût peut être approximée par **B**-1.

En admettant de savoir définir la racine carrée de l'opérateur **B**, nous pouvons introduire v t.q.

 $v = \mathbf{B}^{-1/2}$  $\delta x$ 

 $\delta x = \mathbf{B}^{1/2}v$ 

Ce sera l'unité sqrt\_B qui effectuera le passage de v à &x. Elle s'appuie sur une méthode spectrale pour la solution de l'équation de diffusion qui donne les meilleurs résultats sur une grille de Gauss. Les champs modèle (pression, statistiques d'erreur) sont interpolés sur la grille de Gauss par l'unité **p\_sigma\_to\_gaus**s.

La fonction coût et son gradient par rapport à la nouvelle variable sont:

 $J = \frac{1}{2} v^T v + \frac{1}{2} \sum (d_i - H_i B^{1/2} v)^T R_i^{-1} (d_i - H_i B^{1/2} v)$  $\text{grad}_{\mathbf{v}} \mathbf{J}(\mathbf{v}) = \mathbf{v} + \mathbf{B}^{1/2} \mathbf{T} \sum - (\mathbf{H}_i^T \mathbf{R}_i^{-1} (\mathbf{d}_i - \mathbf{H}_i \mathbf{B}^{1/2} \mathbf{v}))$ 

Dans les faits, en partant du vecteur de contrôle v (mis à zéro initialement par l'unité **INITv** et fourni ensuite par le minimiseur **algebra\_7**) nous pouvons facilement obtenir les termes de J relatifs à l'ébauche

 $J_b = \frac{1}{2} v^T v$  (unité algebra\_6) grad  $J_b = v$  (l'une des deux entrées de **algebra\_2**)

Pour calculer les termes relatifs aux observations nous devons calculer  $\delta x = \mathbf{B}^{1/2}v$  (unité  $\mathbf{sqrt}$  $\mathbf{r}$  $\mathbf{t}$  $\mathbf{B}$ ) ensuite  $y_i = H_i B^{1/2} v$  (unité  $H_L L T$ ) et la mise à jour de l'écart - d'<sub>i</sub> =  $\delta y_i$  - d<sub>i</sub> (unité algebra\_3)

Le "dual" de l'écart  $d'_i^* = \mathbf{R}_i^{-1}d'_i$ est calculé par l'unité **INV\_R**. Et enfin on complète la fonction coût avec la composante  $J_0 = \frac{1}{2} \sum d_i^T d_i^*$  (unité algebra\_4) qui est rajoutée ( $J = J_b + J_c$ ) directement dans le buffer PALM.

Pour compléter le gradient il faut faire entrer en jeu les adjoint des opérateurs **H**i et **B**½ dans la formule

grad  $\mathbf{J}_o = \mathbf{B}^{1/2T} \sum \mathbf{H}_i^T d_i^*$ Ils correspondent aux unités **Hstar** et **sqrtB\_T** Le gradient grad  $J =$  grad  $J_b$  + grad  $J_o$ est reconstitué par l'unité **algebra\_2** qui le passe au minimiseur (**algebra\_7**)

A la fin de la minimisation, la solution v<sup>a</sup> est transformée en incrément d'analyse  $\delta x^a$  par l'unité sqrt**B\_fcst** et interpolé sur la grille modèle, si nécessaire, par l'unité **increment\_to\_model**. L'incrément est sauvegardé dans un fichier NetCDF (DXGLOB22+date) par l'unité **plot\_inc** et ensuite on itère sur la prochaine fenêtre d'assimilation avec une nouvelle intégration de **MODEL**, calcul de l'écart etc...

Après la dernière fenêtre, le modèle pur est intégré jusqu'à la date DATEOUT de la namelist pour la sauvegarde du restart analysé (unité **MODEL\_fcst**).

Ça y est ! Je l'ai toujours dit qu'un schéma PrePALM n'est pas si méchant que ça ! Pour compléter la description de l'algorithme il y a un certain nombre de paramètres qui sont fixés sous forme de constantes PrePALM (Menu **Constants**, commande **User constant editor**). On les retrouve ensuite comme constantes PALM dans les fichiers palm\_user\_param.f90 et palm\_user\_param.h. **N.B.** Ces constantes sont décrites avec plus de détail dans le document **Constantes\_PrePALM.html**. INTEGER, PARAMETER :: ip\_lonm1 = 180 ! Number of model grid longitudes INTEGER, PARAMETER :: ip\_latm1 = 90 ! Number of model grid latitudes INTEGER, PARAMETER :: ip\_nivm1 = 60 ! Number of model grid vertical levels Dimensions du domaine du modèle : attention au nombre de niveaux qui doit correspondre à la clé CPP de compilation INTEGER, PARAMETER :: ip\_lonc1 = ip\_lonm1 ! Number of control grid longitudes INTEGER, PARAMETER :: ip\_latc1 = ip\_latm1 ! Number of control grid latitudes Dimensions de la grille de Gauss pour le contrôle et les autres calculs d'assimilation INTEGER, PARAMETER :: ip\_modelgrid\_angles = 1 ! Model grid angles unit : 1 for radians, 0 for degrees Unité pour l'expression des coordonnées géographiques (ex. MOCAGE exprime lat et lon en radians, MSDOL en dégrées)<br>INTEGER, PARAMETER :: ip\_vert\_coord = 1 ! Vert. coord scheme : 1 for hybrid sigma, 0 for pure pressure Discrétisation verticale (ex. MOCAGE utilise un coordonnée sigma hybride, MSDOL une coordonnée en pression pure INTEGER, PARAMETER :: ip\_periodic\_lon = 1 ! Periodic longitudes : 1 for periodic, 0 for limited area Fermeture en longitude du domaine horizontale : longitude périodique pour un domaine global, non périodique pour un modèle limité en longitude INTEGER, PARAMETER :: ip\_lat\_no\_poles = 1 ! Latitude grid and poles: 1 if poles not included (e.g. MOCAGE), 0 if poles are included (e.g. LMDz) Origine des latitudes (passant par les pôles ou non) INTEGER, PARAMETER :: ip\_gauss\_modelgrid = 0 ! Model grid type: 0 if regular,1 if Gauss (e.g. MOCAGE T42) Type de grille rectangulaire régulière ou de Gauss INTEGER, PARAMETER :: ip\_ntra1 = 1 ! Number of transported species INTEGER, PARAMETER :: ip\_nsls1 = 0 ! Number of short-lived species Nombre d'espèces transportées et à courte durée de vie. Attention : doivent correspondre au schéma chimique du modèle INTEGER, PARAMETER :: ip\_nassim = 1 ! Number of assimilated transported species Nombre d'espèces contrôlées. Pour le moment on ne sait faire que 1! INTEGER, PARAMETER :: ip\_ninstmax = 1 ! Max number of instruments for one species INTEGER, PARAMETER :: ip\_ninstmax\_avk = 1 ! Max number of instruments with avg. kernel (AVKERN) Nombre d'instruments, c'est à dire de types d'observations assimilées en même temps, dont nombre de types avec averaging kernel pris en compte INTEGER, PARAMETER :: ip\_nobsmax = 1800 ! Maximum number of observation each day INTEGER, PARAMETER :: ip\_nobstspmax = 180 ! Maximum number of observation each slot INTEGER, PARAMETER :: ip\_nobsperinst\_noavk\_slot = 180 ! Maximum nb of obs in a slot per instr. without av. kern.<br>INTEGER, PARAMETER :: ip\_nobsperinst\_avk\_slot = 0 ! Maximum nb of obs in a slot per instr. with av. kern.<br>INT INTEGER, PARAMETER :: ip\_nbniv\_avk\_out = 7 ! Maximum number of levels after application of avg. kern. Dimensionnements relatifs aux observations : combien de profiles par jour et par slot, selon le type d'instrument, combien de niveaux par profil et combien d'espèces au maximum INTEGER, PARAMETER :: ip\_tc\_as prof = 1 ! Tot col treatment: 0 as scalar, 1 as shifted profiles Traitement des colonnes totales TOTCOL : elles peuvent être assimilées comme des scalaires (*H* contient une sommation) ou comme des profils équivalents obtenus par modification du vecteur d'ébauche INTEGER, PARAMETER :: ip\_latobsmin = -90 ! Observations south of this latitude are discarded INTEGER, PARAMETER :: ip\_latobsmax = 90 ! Observations north this latitude are discarded INTEGER, PARAMETER :: ip\_lonobsmin = -180 ! Observations west of this lon. are discarded. Use [-180, 180] period INTEGER, PARAMETER :: ip\_lonobsmax = 180 ! Observations east this lon. are discarded. Use [-180, 180] period INTEGER, PARAMETER :: ip\_presobsmin = 0 ! Observations over this pressure (Pa) are discarded INTEGER, PARAMETER :: ip\_presobsmax = 150000 ! Observations under this pressure (Pa) are discarded Domaine des observations retenues par le chargeur. INTEGER, PARAMETER :: ip\_enforced\_obs\_min = 0 ! Min enforced observation value \*\*in ppb\*\* Toutes les valeurs observées plus petites que ce seuil sont positionnées à cette valeur (évite d'assimiler des valeurs aberrantes qui auraient pu échapper au screening) INTEGER, PARAMETER :: ip\_tshold = 200 ! Percentual misfit rejection threshold. 0 to take all Sélection des observations en cours d'assimilation. Les observations trop éloignées de l'ébauche sont rejetées INTEGER, PARAMETER :: ip\_sigobs = 100 ! Percentual scale factor of obs. error covariances Recalage des variances/covariances des erreurs d'observations lues dans les fichiers  $HCOV$  INTEGER, PARAMETER :: ip\_enforced\_ana\_min = 0 ! Min enforced analysis field value \*\*in ppb\*\* Toutes les valeurs du champs analysé plus petites que ce seuil sont positionnées à cette valeur (évite d'assimiler des valeurs aberrantes, e.g. négatives) INTEGER, PARAMETER :: ip\_Bvar\_rep = 1 ! Bkgr. err. var. representation: 1=computed from model(by ip\_sigbck), 2=1D constant per level(from file), 3=full 3D(from file) Les variances d'erreur d'ébauche peuvent être estimées au vol ou bien lues dans un fichier NetCDF INTEGER, PARAMETER :: ip\_sigbck = 20 ! Percentual rms for background error

La diagonale de **B** est estimée comme une fraction de la valeur de la variable contrôlée (ici, p.e. 20%) si ip\_Bvar\_rep = 1 INTEGER, PARAMETER :: ip\_Bhcor\_rep = 1 ! Bkgr. err. hor. corr. representation: 1=constant(by ip\_flsh), 2=1D constant per level(from file), 3=full 3D(from file) Les longueurs de corrélation horizontale d'erreur d'ébauche peuvent être estimées au vol ou bien lues dans un fichier NetCDF (option non activée pour l'instant) INTEGER, PARAMETER :: ip\_flsh = 4 ! Hor. bckgr. err. correlation length scale (in degs.) (4) Échelles de corrélations horizontale pour l'approximation de **B** si ip\_Bhcor\_rep = 1 INTEGER, PARAMETER :: ip\_scrip = 1 ! Grid remapping: 1 for SCRIP, 0 for SPHEREPACK L'interpolation entre la grille du modèle et la grille de Gauss du contrôle peut se faire par le package d'interpolation SCRIP ou par le même package utilisé pour les transformées de Legendre INTEGER, PARAMETER :: ip\_Bvcor\_rep = 1 ! Bkgr. err. vert. corr. representation: 1=constant(by ip\_flsh), 2=1D vertical varying, equal for all locations(from file), 3=full 3D(from file) Les longueurs de corrélation verticale d'erreur d'ébauche peuvent être estimées au vol ou bien lues dans un fichier NetCDF INTEGER, PARAMETER :: ip\_flsz = 4 ! Vert. bckgr. err. correlation length scale (in log(pressure)) (4) Échelles de corrélations verticale pour l'approximation de **B** si ip Bvcor\_rep = 1 INTEGER, PARAMETER :: ip\_vcor\_1Dapprox = 1 ! Vert. coord appr. for vert. correl. 1=1D av.profile (faster, ok for strato), 0=full 3D (better for tropo) Approximation de la coordonnée verticale pour la diffusion : même profil type pour tous les points ou un profil par point INTEGER, PARAMETER :: ip\_nbfenet =  $8^{\degree}$ ! Number of assimilation windows Nombre de fenêtres d'assimilation consécutives INTEGER, PARAMETER :: ip\_fenetre = 3\*60\*60 ! Size (in sec.) of each assimilation window Durée de chaque fenêtre INTEGER, PARAMETER :: ip\_obs\_slot = 1\*60\*60 ! Observ. time slot i.e. frequency of model puts (secs.) Fréquence de production des champs modèle à comparer aux observations INTEGER, PARAMETER :: ip\_correctime = ip\_fenetre \* 0/ 3 ! Time where the correction is added Instant où l'on introduit la correction. Avec 0/3 l'incrément est ajouté au début de la fenêtre et le modèle tourne une deuxième fois pour se remettre à l'équilibre avant de poursuivre sur la fenêtre suivante. Avec 3/3 l'incrément est ajouté à la fin de la fenêtre et on attaque directement la fenêtre suivante. Solutions intermédiaires possibles. INTEGER, PARAMETER :: ip\_insincr = 0 ! if ip\_insincr = 1, the increment is added linearly over the assimilation windows Si ip\_isincr = 1 l'incrément est ajouté progressivement à chaque pas de temps lorsqu'il est intégré une deuxième fois sur la fenêtre d'assimilation<br>INTEGER, PARAMETER :: ip\_niter = 100 ! Max number of iterations of the min Nombre maximale d'itérations du minimiseurs s'il ne converge pas avant INTEGER, PARAMETER  $:$  ip\_omf = 1 ! ip\_omf = 1 to output obs. minus forecast diags INTEGER, PARAMETER :: ip\_oma = 1 ! ip\_oma = 1 to output obs. minus analysis diags INTEGER, PARAMETER :: ip\_omd = 1 ! ip\_omd = 1 to output obs. minus dry run spanning the whole assim. exp. diags Active les diagnostiques observation minus [forecast, analysis, dry run] qui sont écrites dans les fichiers ascii respectifs HDOMF+, HDOMA+, HDOMF+ et dans le fichier NetCDF HSTAT+. Si la clé ip\_omd est activée, le modèle est intégré la première fois de DATEIN à DATEIN + ip\_assimsize pour créer la trajectoire de contrôle. INTEGER, PARAMETER :: ip\_nproc = 1 ! Number of processors for the direct parallel model Nombre de processeurs pour le modèle parallèle : attention la clé CPP -DMPI doit être activée à la compilation INTEGER, PARAMETER ::  $i$ p\_nproc\_B = 2 ! Number of processors for the direct parallel model Nombre de processeurs pour le modèle parallèle : attention la clé CPP -DMPI doit être activée à la compilation INTEGER, PARAMETER ::  $i_p$ -restart\_on\_dsk = 0 ! if = 0 keep old i.c. in palm, if =1 store it on disk Méthode de sauvegarde des restart, par buffer PALM (plus rapide) ou sur disques (plus économique en mémoire) INTEGER, PARAMETER :: ip\_iprint = 0 ! Toggle diagnostic output Augmente la verbosité, en particulier du minimiseur (cf. l'help de l'unité) INTEGER, PARAMETER :: ip\_loader\_verbosity = 0 ! Obs loader verbosity : 0 = silent, 1 = rejection info, 2 = complete info Verbosité du minimiseur (cf. l'help de l'unité) INTEGER, PARAMETER :: ip\_assimsize = ip\_nbfenet\*ip\_fenetre ! Size (in sec.) of global assmilation window Durée totale de l'intégration du modèle en secondes. Elle doit être au moins égale à la période d'assimilation (ip\_nbfenet\*ip\_fenetre) mais elle peut être plus longue si l'on veut que la dernière intégration du modèle (la partie forecast) aille au-delà de la période d'assimilation<br>INTEGER, PARAMETER :: ip\_lono1 = ip\_lonc1 ! Number of observable grid longitudes<br>INTE Dimensions de la grille de Gauss sur laquelle agit l'opérateur d'observation INTEGER, PARAMETER :: ip\_dimx = *formule* ! Vector size of transported species Taille du vecteur de contrôle INTEGER, PARAMETER :: ip\_dimobs = *formule* ! Dimension of observation space INTEGER, PARAMETER :: ip\_dimcovobs = *formule* ! Dimension of covariance space for observations INTEGER, PARAMETER :: ip\_tracer\_size = *formule* ! Storage size of a tracer INTEGER. PARAMETER :: ip\_H\_size = *formule* ! Storage size of csr H matrices La taille des espaces correspondants aux observations et à l'opérateur H (calcul automatique à ne pas changer) INTEGER, PARAMETER :: ip\_buff\_size = *formule* ! Palm buffer size Calcul automatique de la taille du buffer (la formule peut etre retouchée en fonctions des machines) A partir de la version 2.2.3 de PrePALM il est possible de lire dans un fichier qui ait le même format de palm\_user\_param.f90 un sous-ensemble des paramètres (Menu **Constant**, commande **Load constants from file**). PrePALM demandera une confirmation pour remplacer les variables déjà définies et

dont la valeur change. Pour adapter les paramètres au nombre d'espèces de chaque schéma, dans chaque répertoire src\_3DFGAT\_*SCHEMA*, des fichiers palm\_*schemenameXX*\_param.f90 contiennent les dimensionnements relatifs au schéma schemename à XX niveaux. Ainsi, par exemple, palm\_repro60\_param.f90 contient les paramètres pour la configuration REPROBUS à 60 niveaux.

A partir de la version 2.2.4 de PrePALM quand on change de configuration la taille mémoire du buffer interne PALM est réglée automatiquement. Toutefois la taille nécessaire peut changer en fonction de la stratégie d'allocation de chaque machine. Il est recommandé de vérifier à l'aide de l'analyseur de performances la réelle occupation mémoire et de modifier la formule du paramètre ip\_buff\_size dans les constantes PALM (Menu **Constants**, commande **User constants editor...**, ligne ip\_buff\_size).

Vous êtes prêts pour la génération des fichiers PrePALM

Si vous changez seulement la taille du buffer ou quelques attributs des communications ou d'exécution, il vous suffit de régénérer le fichier MOCAGE.pil.

Si vous avez changé les constantes dont la case "Export" est cochée, il vous faudra régénérer les deux fichiers de paramètres palm\_user\_param.f90 et palm\_user\_param.h.

Si vous avez changé quelque chose dans le codage des branches vous devrez régénérer les fichiers de branche Branch\_one.f90, Branch\_obs.f90. Si vous avez changé de nom au fichier .ppl (et donc .pil) vous devrez régénérer le fichier palm\_init.f90.

Enfin si vous avez ajouté ou remplacé des unités il vous faudra un nouveau fichier palm\_trigger.F90.

**N.B.** PrePALM génère palm\_trigger.f90 (Petit f90!) Le .F90 est obtenu à la main en remplaçant les appels BLAS simple précision (e.g. SDOT,

SAXPY, ...) par les correspondants en double précision (DDOT, DAXPY, ...) Ceci est dû à une limite des compilateurs lors de la promotion des réels : les variables passent de 4 à 8 bytes, mais les appels aux fonctions restent codés pour 4 bytes. Comparez le palm\_trigger.f90 et le palm\_trigger.F90 qui sont distribués ; par exemple, ligne 442 du .f90 vs. la 444 du .F90 :

palm\_trigger.f90 CALL saxpy(N, alpha, X, incx, Y, incy)

palm\_trigger.F90 #ifdef REAL\_4 CALL saxpy(N, alpha, X, incx, Y, incy) #else CALL daxpy(N, alpha, X, incx, Y, incy) #endif

Je vous rappelle que vous pouvez éditer le fichier .ppl à la main (après un peu d'expérience, ça devient facile et rapide) et compiler les autres fichiers avec la commande prepalm MOCAGE.ppl MOCAGE.pil

N.B. PrePALM n'ouvre aucune fenêtre en mode compilation, mais il est écrit en langage Tcl/Tk et le shell associé a besoin d'accéder à un display X11 pour se lancer.

# **Compilation**

On se positionne dans les répertoires MOCAGE\_COMPILE\_ASSIMILATION/src\_3DFGAT\_SCHEMA Pour le reste tout procède comme pour le modèle direct. Regardons comment changent les fichiers Make.commands Voyons comment a changé par rapport au modèle direct le Make.commands.pclinux pour le schéma CARIOLLE # # MOCAGE compilation suite v.1.0.0 # Makefile include file Make.commands # for the CARIOLLE linear chemical scheme # running on a Linux PC under PGI # # Scheme selection and specific dependencies # SCHEME=CARIOLLE

SCHEME DEPS=cariop mod.F #

# Machine dependent inlining # TCVQSAT\_OBJ=tcvqsat.o

TCVQSAT\_INLINE= # # CPP keys

# CPPFLAGS=-DCARIOLLE -DLINO\_3 -DPALM\_RESEARCH -DUSE\_BLAS -DMIDATM -DNIV\_60

# # Compiler and linker commands # FC=mpif77  $F90=$$  (FC)  $LD=$$  ( $FC$ )  $CC=$ # # Compilation flags as used in the common Makefile # (all of them should be present even if empty or redefined) # # Specific include and lib paths PALMHOME=/home/andrea/PALM/INSTALL/PALM\_RESEARCH/MTSK\_PAR/linux32r8lam PALMINC=\$(PALMHOME)/include

PALMLIB=\$(PALMHOME)/lib # NOVINC=/home/andrea/USERS/andrea/WORK/NOVELTIS/V1.5/librairies/libmpr

NOVLIB=/home/andrea/USERS/andrea/WORK/NOVELTIS/V1.5/librairies/libsub # NCDFINC= # # Generic fortran flags FFLAGS=-r8 -pc 64 -byteswapio -O3 -Mdalign -Mextend -I\$(PALMINC) -I\$(NOVINC) # # Specific flags for NEC high vector optimisation FFLAGSX=\$(FFLAGS) # # Specific flags for NEC low vector optimisation FFLAGS0=\$(FFLAGS) # # Specific flags for safe (e.g. IEEE) compilation FSAFEFLAGS=-r8 -pc 64 -byteswapio -O3 -Mdalign -Mextend -I\$(PALMINC) -I\$(NOVINC) -Kieee # # Speficic fine optimisation tuning flags FVSAFEFLAGS=\$(FFLAGS) FSPHFLAGS=\$(FFLAGS) F\_EXTRAFLAGS= # # OpenMP activitation flag at compile time F\_OMPFLAGS= C\_OMPFLAGS= # # OpenMP activation flag at link time LD\_OMPFLAGS=\$(F\_OMPFLAGS) # # Generic linker flags LDFLAGS=\$(FFLAGS) \$(LD\_OMPFLAGS) -L\$(PALMLIB) -L/usr/local/pgi/linux86/6.2/lib -L/home/andrea/USERS/andrea/XRD -

file://D:\cygwin\home\Andrea\DOC\MAQUETTE\_ADOMOCA.html 06/11/2008

# MAQUETTE ADOMOCA Pagina 22 di 37

L/home/andrea/USERS/andrea/GRIBEX/gribex\_000263 -L\$(NOVLIB) -L/home/andrea/USERS/andrea/WORK/NOVELTIS/V1.5/source/SPARSKIT

# # Linked libraries LIBS=-lxrd\_jfe -lgribexR64 -lnetcdf -lpalm -lblas -lHnoveltis -lskit

On rappelle que la compilation peut être lancée par le script jobMCGelf Par rapport à la compilation du modèle direct il faut changer la ligne CASSIM en positionnant la variable à 1

## **Exécution**

Rien de sorcier par rapport au modèle direct. C'est toujours le script jobMCGelf qui pilote l'exécution. La clé CASSIM doit valoir 1. Les valeurs du nombre des threads OpenMP (*cf*. exécution du modèle direct) et de processeurs alloués doivent prendre en compte les ressources nécessaire à l'assimilation : nb processeurs = nb. de threads + 2.

Dans les lignes de configuration on trouve maintenant TYPEOBS=MIPAS avec une finalité exclusivement d'archivage des résultats.

Le choix de l'espèce contrôlée ne demande pas de recompiler le modèle ni de changer le schéma PrePALM. Il suffit de changer la ligne ASSIMILATED\_SPECIES="O\_3"

Tous le reste est identique au cas direct, le lancement aussi.

Bien sûr il y a bien plus de fichiers archivés dans PATH\_OUTPUT :

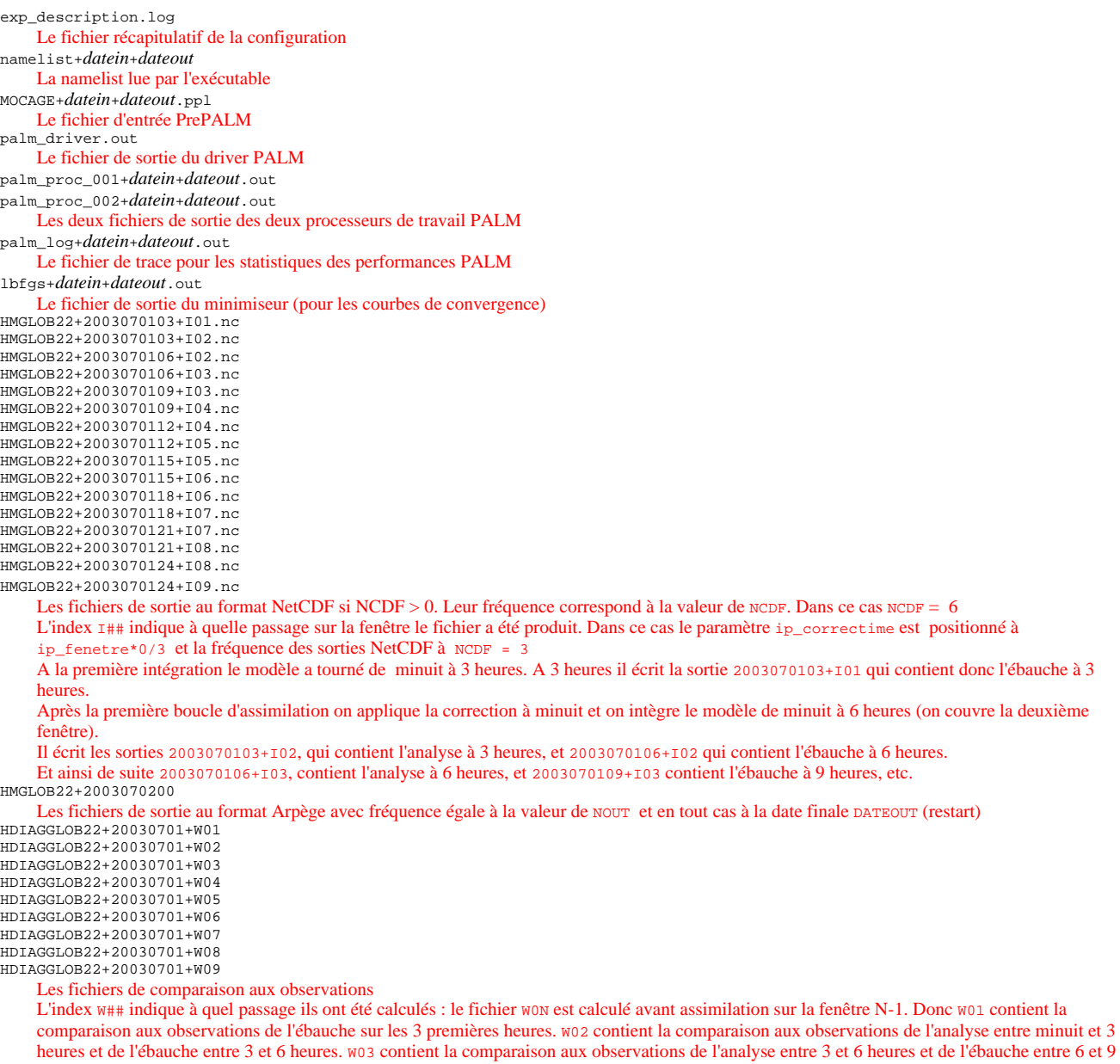

heures et ainsi de suite jusqu'à W09 qui contient la comparaison aux observations de l'analyse sur la dernière fenêtre

DXGLOB22+2003070100+O00.nc

DXGLOB22+2003070103+O003.nc DXGLOB22+2003070106+O00.nc DXGLOB22+2003070109+O00.nc DXGLOB22+2003070112+O00.nc DXGLOB22+2003070115+O00.nc DXGLOB22+2003070118+O00.nc DXGLOB22+2003070121+O00.nc Les incréments stockés selon l'instant auxquels ils ont été insérés. HDOMD+*datein*+*dateout*  HDOMA+*datein*+*dateout* HDOMF+*datein*+*dateout* Les statistiques observations - [prévision, analyse, modèle direct] au format ascii. HSTAT+*datein*+*dateout*.nc

Les statistiques d'assimilation au format NetCDF.

Encore une fois faites attention aux vieux fichiers Arpège HMGLOB22\* qui pourraient être restés dans le répertoire d'exécution.

# **Utilisation en mode chargeur NetCDF**

Un cycle d'assimilation comporte au moins une intégration du modèle direct par fenêtre d'assimilation. Cette étape peut être coûteuse, en particulier avec les schémas complets ou la grille à haute résolution. Pour cette raison la version 4 offre la possibilité de relire les champs modèle issus d'une simulation précédente directement dans les sorties NetCDF. Deux applications importantes de cette option sont la comparaison à des nouveaux jeux d'observations indépendantes et la mise au point rapide de nouvelles options d'assimilation. Dans le premier cas, la comparaison aux observation est faite par l'opérateur *H* qui reçoit en entrée des champs modèle relus par une unité qui remplace le modèle MOCAGE tout en gardant la même interface PALM. L'unité chargeur récupère les sorties NetCDF à la fréquence spécifiée par la clé NCDF du script de lancement et les interpole au pas de temps choisi comme "slot" d'assimilation (normalement une heure). Si les sorties modèle ont été stockées à la fréquence correspondant au slot, on obtient le même résultat que par intégration directe (avec la seule différence due à la troncature en réel 4 octets au moment de l'écriture dans les sorties NetCDF). Dans le deuxième cas, l'assimilation se déroule comme avec le vrai modèle avec la différence que sur la première fenêtre l'intégration du modèle est remplacée par la lecture de fichiers NetCDF et, à partir de la deuxième, par la lecture des fichiers NetCDF auxquels on ajoute de façon constante en temps, les incréments calculés sur les fenêtres précédentes

L'exécution est tout à fait semblable dans les deux cas : la modalité "comparaison aux observations" rentre dans le cas d'assimilation avec nombre d'itérations du minimiseur nul (ip\_niter=0 dans les constantes PrePALM).

Dans la pratique, une répertoire src\_3DFGAT\_NETCDF a été crée dans MOCAGE\_COMPILE\_ASSIMILATION. Il est tout à fait comparable aux autres répertoires d'assimilation à la différence qu'il utilise le chargeur mocageNetCDF.F (qui se trouve dans le répertoire MOCAGE\_PALM) à la place du modèle. Pour l'exécuter il faut indiquer dans le script de lancement jobMCGelf que le schéma chimique est CARIOLLE (N.B. c'est indépendant du schéma chimique qui a produit les sorties NetCDF rélues).

L'espèce chimique qui doit être rélue et comparée aux observations ou assimilée doit être indiquée dans la clé ASSIMILATED\_SPECIES et, pour les nouvelles sorties, dans SPECIES (après activation de CSHORT=1).

La clé NCDF doit indiquer la fréquence à laquelle les sorties NetCDF sont disponibles.

La clé CNETCDF, si elle est positionnée à 1, active la modalité par chargeur NetCDF.

Le path PATH\_NC pointe vers le répertoire ou sont stockées les sorties NetCDF : les noms des fichiers doivent respecter la convention des sorties du modèle direct HM*domaine*+*date1*+*date2*.nc (sans les extensions des sorties d'assimilation +I*xx*)

## **Comment spécifier les variances/covariances d'erreur d'ébauche**

Avec l'approximation de la matrice **B** par la solution d'une équation de diffusion généralisée, les variances/covariances d'erreur d'ébauche sont entièrement spécifiées par le champs 3D des écarts type, le champs des longueurs de portée horizontales et le champs des longueurs de portée verticales.

En l'absence d'informations statistiques sur les erreurs d'ébauche, une première approximation consiste à paramétrer les écarts type par une fraction de l'ébauche et à imposer des longueurs de corrélation horizontales et verticales homogènes et constantes. Ce choix a été le seul disponible jusqu'à la version 3 de la chaîne. Il est maintenant possible d'utiliser des variances et des longueurs de portée estimées qui permettent de prendre en compte la variabilité spatiale des statistiques d'erreur.

Voyons dans le détail par quelles constantes PrePALM et quels fichiers on spécifie ces quantités.

Pour ce qui est des variances, la constante ip\_Bvar\_rep indique le type d'approximation : ip\_Bvar\_rep=1 indique que l'écart type est calculé comme une fraction de l'ébauche. Dans ce cas, la constante ip\_sigbck indique le sigma (en %) pour le calcul de l'écart type = concentration\*ip\_sigbck/100 ; ip\_Bvar\_rep=2 indique que la variance est considérée constante par niveau mais différente pour chaque niveau. Dans ce cas, un profil 1D des variances par niveau est lu dans la variable  $0_3$ -var-profile du fichier BKG\_ERR\_STATS+200307.nc stocké dans le répertoire indiqué par la clé PATH\_STATS (**N.B.** dans le cas général O\_3 sera remplacé par l'espèce assimilée et 200307 par la date au format *yyyymm*) ; ip\_Bvar\_rep=3 indique que la variance est estimée point par point et donc lue comme un champ 3D dans la variable  $0_2$ \_var\_3d du fichier BKG\_ERR\_STATS+200307.nc. Pour ce qui est des corrélations horizontales, la constante ip\_Bhcor\_rep joue un rôle analogue, mais pour l'instant seul le choix ip\_Bvar\_rep=1 est implémenté : la longueur de portée horizontale est homogène et constante. Elle est indiquée par la constante ip\_flsh (en degrés). (**N.B.** les calculs de diffusion pour l'approximation de **B** se font sur une grille de Gauss. La constante supplémentaire ip\_scrip indique par quel type d'interpolation on passe de la grille modèle à la grille du vecteur de contrôle. Si ip\_scrip=1 le package d'interpolation bilinéaire SCRIP est employé ; si ip\_scrip=0 le changement de grille se fait par analyse/synthèse de Legendre à l'aide du package SPHEREPACK)

Pour ce qui est des corrélations verticales, la constante ip\_Bvcor\_rep permet de choisir l'approximation : ip\_Bvcor\_rep=1 indique que la longueur de portée verticale est homogène et constante. Elle est indiquée par la constante ip\_flsz ; ip\_Bvcor\_rep=2 indique que la longueur de portée verticale varie selon la hauteur mais que le comportement se répète à l'identique pour tous les points. Dans ce cas, un profil 1D des longueurs de portée le long d'un profil générique (indexé par niveau) est lu dans la variable 0\_3\_vcor\_profile du fichier BKG\_ERR\_STATS+200307.nc stocké dans le répertoire indiqué par la clé PATH\_STATS ; ip\_Bvcor\_rep=3 indique que la longueur de portée verticale varie selon la hauteur de façon différente d'un point à l'autre. Dans ce cas, un vrai champ 3D des longueurs de portée est lu dans la variable O\_3\_vcor\_3d du fichier BKG\_ERR\_STATS+200307.nc. Pour optimiser les calculs, il est possible de construire la matrice de diffusion sur la verticale est la stocker. On obtient la meilleure optimisation en faisant l'hypothèse que les niveaux de pression sont constants d'un point à l'autre. Ce choix, qui est bien adapté au cas de l'assimilation stratosphérique est activé par le positionnement de la variable ip\_vcor\_1Dapprox=1 ; si l'on veut prendre en compte la variabilité d'un profil à l'autre (e.g. pour des études troposphériques à haute résolution en présence d'un relief) il faut positionner ip\_vcor\_1Dapprox=0 avec un surcoût important en mémoire et en temps de calcul.

Le fichier BKG\_ERR\_STATS+*yyyymm*.nc peut etre généré comme sortie d'un traitement statistique (*cf.* les travaux de S. Massart sur les statistiques d'ensemble) ou crée à la main à partir d'un fichier ascii .cdl par l'outil ncgen. Deux exemples de fichiers .cdl sont donnés dans le répertoire MOCAGE\_PALM.

# **Les deux traitements des colonnes totales**

L'assimilation des colonnes totales (ou partielles sans l'utilisation explicite d'un averaging kernel) (type TOTCOL) peut se faire de deux façon différentes, indiquées par la constante PrePALM ip\_tc\_as\_prof.

Si ip\_tc\_as\_prof=0, la colonne est assimilé comme un scalaire. L'opérateur d'observation *H* opère une sommation entre deux limites en pression le long d'un profil avec des poids proportionnels à l'épaisseur des couches. La redistribution de l'incrément sur la verticale est laissée à l'opérateur adjoint  $H<sup>T</sup>$ . Ce choix est économique en termes de mémoire et de coût de calcul, mais il est naturellement biaisé vers la troposphère à cause de la plus grande contribution des niveaux plus bas et plus espacés. Dans le cas d'assimilation de l'ozone stratosphérique ceci comporte la tendance à faire descendre excessivement le pic de concentration. Dans ce cas, le choix ip\_tc\_as\_prof=1, permet d'introduire un pseudo-profil observé intermédiaire à ip\_nivm1 niveaux, obtenu à partir du profil d'ébauche multiplié fois le rapport entre la colonne mesurée et la colonne modélisée. Ceci permet de respecter la structure verticale de l'ébauche, mais impose un surcoût en mémoire dû au passage d'observations scalaires à autant de profils à ip\_nivm1 niveaux.

# **Les erreurs les plus fréquentes**

- z L'intégration du modèle direct (ou l'intégration du modèle dans le 3DFGAT) s'arrête avec ce message >> READING INITIAL FORCINGS : 2 DATES > READING FORCING FILE (date A):FMGLOB22+2003070100 INVALID GEOMETRY FOR GRID (F1) : ABORT! FORTRAN STOP Il y a incohérence entre la résolution verticale sélectionnée à la compilation (clé CPP **-DNIV\_60**) et la résolution verticale des fichiers de données (variable **NIV=47** dans le script jobMCGelf) <sup>z</sup> L'intégration du modèle direct (ou l'intégration du modèle dans le 3DFGAT) s'arrête avec ce message LFIOUV Nom='HMGLOB22+2003070101' \*\*\*\*\* LFIOUV - KREP= -9, KNUMER= 31, LDNOMM= T, CDSTTO='NEW', LDERFA= T, LDIMST= F, KNIMES= 0, KNBARP= 7<br>NBART= 0  $KNBARI =$  \*\*\*\*\* LFIOUV - STATUS 'NEW' MAIS LE FICHIER EXISTE DEJA, UNITE 31 \*\*\*\*\* ABOR2 CALLED \*\*\*\*\* LFIOUV - STATUS 'NEW' MAIS LE FICHIER EXISTE DEJA, UNITE 31 \*\*\*\*\* ABORT!! \*\*\*\*\* LFIOUV - STATUS 'NEW' MAIS LE FICHIER EXISTE DEJA, UNITE 31 \*\*\*\*\* Un vieux fichier Arpège HMGLOB22+*date* était resté dans le répertoire d'exécution • Le 3DFGAT s'arrête avec ce message Warning: object size (7776000) exceeds per process memory (512000)dmem dump: memory usage: rank=0 freemem=512000 nobj=0 La taille du buffer de PALM est trop petite : il faut modifier la formule pour le calcul de la constante PrePALM ip\_buff\_size. <sup>z</sup> Le 3DFGAT s'arrête après la lecture des forçages et à la fin du fichier palm\_proc\_001.out il y a le message >> PALM PARAMETERS DO NOT MATCH MOCAGE PARAMETERS La période d'intégration du modèle est plus courte de la période d'assimilation : vérifiez que le paramètre PrePALM ip\_assimsize vaille au
	- moins ip\_nbfenet\*ip\_fenetre
- Le 3DFGAT s'arrête avec l'un de ces messages (sortie standard et fichier palm\_proc\_002.out)
	- 10 solution where the levels 13 exceeds ip\_nbvipresmax = 12<br>
	>> Number of profiles 501 exceeds ip\_nb
	- >> Number of profiles 501 exceeds ip\_nobsmax = 500 >> Number of observed species 2 exceeds ip\_nbconstsmax = 1

Les paramètres PrePALM de dimensionnement des observations (ip\_nobsmax, ip\_nbnivpresmax, ip\_nbconstmax) sont insuffisants

# **Regardons les résultats**

Nous avons choisi le format NetCDF pour les sorties car il s'agit d'un format auto descriptif très utilisé dans la communauté scientifique et géophysique en particulier (il a été retenu par l'IPCC, par exemple).

Les noms des champs et leurs attributs suivent une convention très répandue dans la communauté climatique (convention CF). De nombreux logiciels de traitement de données et de visualisation savent tirer parti des informations codées selon cette norme. Nous verrons par la suite dans quel cas ceci nous sera utile.

La première commande à retenir est la commande ncdump qui permet de visualiser à l'écran le contenu d'un fichier NetCDF. On l'utilise dans deux formes :

ncdump -h *nomfichier*.nc pour visualiser les entêtes et la description des variables contenues dans le fichier

```
et 
ncdump -v nomvariable nomfichier.nc pour visualiser les valeurs d'une variable contenue dans le fichier
```
Voyons dans le détail le résultat de la commande ncdump -h HMGLOB22+2003070106.nc sur un fichier issu d'une simulation directe avec schéma REPROBUS 60 niveaux.

Dans ce cas, dans jobMCGelfq nous avions demandé de sortir tous les niveaux (CLEVELS=0), de sortir les colonnes totales aussi (CTOTCOL=1) et de ne sortir que quelques espèces (CSHORT=1) et plus précisément SPECIES="O\_x O\_3 CO".

```
netcdf HMGLOB22+2003070106 {
    Nom du fichier dimensions: 
     time = UNLIMITED ; // (1 currently) 
    l_{\text{av}} = 60 ;
    lat = 90 ;
     lon = 180 ; 
     one = 1Les dimensions. 
    N.B. l'attribut UNLIMITED permettra ensuite de concaténer plusieurs fichiers pour constituer une série temporelle variables: 
     float time(time) ; 
           time:standard_name = "Time axis" ; 
 time:axis = "t" ; 
 time:units = "seconds since 2003-07-01 00:00:00" ; 
 time:time_origin = "2003-07-01 00:00:00" ; 
           time:calendar = "noleap" ; 
     float lev(lev) ; 
           lev:standard_name = "atmosphere_hybrid_sigma_pressure_coordinate" ; 
           lev:positive = "down" ;
```

```
lev:formula terms = "ap: a hybr_coord b: b_hybr_coord ps: air_pressure_at_surface" ;
          lev:units = "lev" ; 
    float lat(lat) ;
          lat:standard_name = "latitude" ; 
         lat: units = "degrees north"
     float lon(lon) ; 
          lon:standard_name = "longitude" ; 
         lon: units = "degrees east" ;
     float one(one) ;
    Les premières variables correspondent toujours aux axes. Elles portent le même nom que leur dimension et contiennent les valeurs des 
    coordonnées. 
    N.B. Le champ time porte comme attribut la date de référence et le type de calendrier utilisé, pour pouvoir le positionner sur un axe absolu et le 
    champs lev porte comme attribut la formule pour obtenir la vraie coordonnée pression
     float Dobson(one) ; 
          Dobson:long_name = "Dobson constant for total column units conversion" ;
    La constante scalaire (dimension one) Dobson contient le facteur de conversion pour l'unité de mesure des colonnes totales (cf plus bas)
    float air pressure at surface(time, lat, lon) ;
          air_pressure_at_surface:standard_name = "air_pressure_at_surface" ; 
          air_pressure_at_surface:units = "Pa" ; 
    float a hybr_coord(lev) ;
         a_hybr_coord:long_name = "a coefficient of hybrid coordinate" ;
     float b_hybr_coord(lev) ; 
          b_hybr_coord:long_name = "b coefficient of hybrid coordinate" ;
    La pression au sol et les coefficients a et b sont utilisés pour reconstruire le champ 3D de pression selon la formule associée à la coordonnée lev
 float air_temperature(time, lev, lat, lon) ; 
 air_temperature:units = "K" ; 
 float x_wind(time, lev, lat, lon) ; 
 x_wind:units = "m s-1" ; 
float y_wind(time, lev, lat, lon) ;<br>y_wind:units = "m s-1" ;
 float w_wind(time, lev, lat, lon) ; 
 w_wind:units = "m s-1" ;
     float pot_vorticity(time, lev, lat, lon) ; 
          pot_vorticity:units = "pvu" ; 
    Cinq champs dynamiques : température 3D, composants du vent et vorticité potentielle
    float 0_x(time, lev, lat, lon) ;
              O(x:standard_name = "mole fraction of Ox")O_x: units = "ppv" float O_x_tc(time, lat, lon) ; 
 O_x_tc:long_name = "Total column of O_x" ; 
 O_x_tc:units = "molec m-2" ; 
     float O_3(time, lev, lat, lon) ; 
               O_3:standard_name = "mole_fraction_of_O_3" ; 
O_3:units = "ppv";<br>float O_3_tct(time, lat, lon);
 O_3_tc:long_name = "Total column of O_3" ; 
 O_3_tc:units = "molec m-2" ; 
     float CO(time, lev, lat, lon) ; 
               CO:standard_name = "mole_fraction_of_CO" ; 
 CO:units = "ppv" ; 
 float CO_tc(time, lat, lon) ; 
               CO_tc:long_name = "Total column of CO" ; 
               CO_tc:units = "molec m-2" ;
      Pour chaque espèce sélectionnée, son champ 3D (limité aux niveaux requis) et sa colonne totale (2D)
// global attributes: 
                    :Conventions = "CF-1.0" ; 
                    :source = "MOCAGE with chemical scheme REPROBUS" ; 
                   :levels = 60 ;
                   :institution = "CNRM and CERFACS" ;
    Les attributs globaux du fichier : la convention de description, l'origine des données, le nombre de niveaux et les auteurs
Comme exemple d'utilisation de ncdump -v regardons la valeur de la constante Dobson 
la commande ncdump -v Dobson HMGLOB22+2003070106
donne comme résultat la même sortie de ncdump -h suivie de data: 
  Dobson = 2.685e+20 ; 
On peut imposer la précision du résultat 
ncdump -v Dobson -p 16 HMGLOB22+2003070106 
donne 
data: 
  Dobson = 2.685000006310853e+20 ; 
Voyons maintenant quels sont les outils qui accompagnent la maquette et qui permettent d'explorer les résultats. 
Après avoir extrait le contenu de MOCAGE_VISU.tgz vous trouverez l'arborescence suivante : 
NETCDF_AND_GRAPHICS/ 
                   README 
                   NetCDF/ 
                   FERRET/
```
**NetCDF/**

}

}

Le répertoire **NetCDF** contient les deux scripts (un appelle l'autre en cascade) pour générer les méta fichiers (cf. plus bas) qui permettent d'analyser des séries temporelles à partir d'une collection de fichier NetCDF sur plusieurs dates. Il contient aussi la documentation sur l'interface Fortran/NetCDF et sur la partie de la convention CF qui concerne la chimie atmosphérique.

**FERRET/**

Le répertoire **FERRET** contient les scripts Ferret pour l'affichage des champs contenus dans les fichiers NetCDF avec le logiciel gratuit Ferret et

quelques exemples de fichiers de palette pour le choix des couleurs.

Voilà quelques exemples d'utilisation. En particulier, les images qui servent comme exemple d'utilisation de Ferret sont issues d'une simulation REPROBUS 60 niveaux et servent aussi comme comparaison pour s'assurer de la correcte installation de la maquette.

# **Les fichiers Meta-NetCDF pour les séries temporelles**

Le format d'archivage des sorties MOCAGE prévoit un fichier toutes les NCDF heures. Les fichiers obtenus sont donc suffisants pour réaliser des analyses ou des tracés à un instant donné. Pour travailler sur des séries temporelles on peut exploiter la capacité de certains logiciels, dont Ferret, de lire des méta fichiers NetCDF (fichiers .mc) et de rendre tout à fait transparent pour l'utilisateur l'accès à la collection de fichiers. Il ne verra que des champs dépendant du temps, dont l'axe temporelle couvre la période des fichiers référencés par le méta fichier.

Puisque la syntaxe des fichiers .mc est assez délicate, dans le répertoire NetCDF vous trouvez les deux scripts nc2mc et grgdif que vous devez rendre accessibles à votre shell unix (les copier dans \$HOME/bin si vous en avez un, ou modifier votre variable PATH).

La commande nc2mc -h vous montrera les options de nc2mc.

Les options que nous utiliserons seront surtout -n et -x pour sélectionner les fichiers à prendre en compte.

Dans l'exemple que nous avons pris en compte, nous disposons des fichiers HMGLOB22+*date*.nc à partir de HMGLOB22+2003070100.nc (puisque INICDF était égal à 1) jusqu'à HMGLOB22+2003070200.nc, toutes les 3 heures (NCDF=3).

La commande nc2mc -n HMGLOB22+200307 (négligez les éventuelles requêtes de post-processing) vous produira le fichier HMGLOB22+200307.mc qui nous servira par la suite. Le nom du fichier .mc est automatiquement généré à partir du préfixe de sélection, mais il n'est pas important en soi. Nous pouvons donc lui attribue le nouveau nom HMGLOB22+20030701.mc qui est plus parlant.

#### **La visualisation et le changement de coordonnées verticales avec FERRET**

Ferret est un outils gratuit d'analyse de données et de visualisation développé au Pacific Marine Environmental Laboratory de la NOAA. Il tourne sous Unix, Linux, Windows et, en version beta, sous Mac OS X. Il lit plusieurs formats de fichiers, mais il a été optimisé pour lire du NetCDF. Il peut interagir avec les serveurs DODS/OPeNDAP pour accéder à des serveurs distants de données avec transfert minimal d'information.

Ferret peut travailler en modalité ligne de commande (ce qui lui permet aussi d'être exécuté en batch pour la génération automatique de tracés opérationnels ou comme cgi-script en cas d'accès au données piloté par interface web) ou avec une interface graphique. Je ne présenterai ici que les commandes à passer en mode ligne de commande, l'interface graphique étant encore plus intuitive. Pour les commandes de base et l'utilisation de Ferret en général je renvoie à la page de documentation de Ferret.

Une séquence de commandes peut être enregistrée dans un fichier avec extension .jnl. C'est la base des scripts ferret qui sont appelés à partir de la ligne de commande avec la syntaxe

go *nom\_du\_script argument\_1 argument\_2* ...

Dans le répertoire FERRET vous trouvez des scripts dont nous verrons l'utilité plus bas, outre à deux fichiers .spk qui contiennent la définition de deux palettes particulièrement bien adaptées à la visualisation des champs chimiques.

Avant de lancer Ferret, songez à positionner les variables d'environnement (chemins d'accès aux scripts, aux palettes et aux données d'orographie) setenv FER\_GO "\$FER\_GO \$cequilfaut/NETCDF\_AND\_GRAPHICS/FERRET" et

setenv FER\_PALETTE "\$FER\_PALETTE \$cequilfaut/NETCDF\_AND\_GRAPHICS/FERRET"

et encore

setenv FER\_DATA "\$FER\_DATA \$cequilfaut/NETCDF\_AND\_GRAPHICS/FERRET"

Le prompt de Ferret est un sympathique yes ?

Pour lui indiquer de charger le contenu d'un fichier la commande est USE (majuscule ou minuscule ne font pas de différence)

yes ? USE HMGLOB22+2003070106

(l'extension .nc est ajoutée par défaut, et la touche Tab complète les noms de fichier)

On peut charger plusieurs fichiers à la fois. Ils seront indexés avec un numéro de dataset (d) progressif. Il sera toujours possible d'y faire référence par nom:

d=1 sera équivalent à d=HMGLOB22+2003070106.nc

La commande show data (tout raccourci non ambigu est accepté, donc sh d convient aussi) montre le contenu des datasets chargés. Nous retrouvons bien nos petits yes? sh d

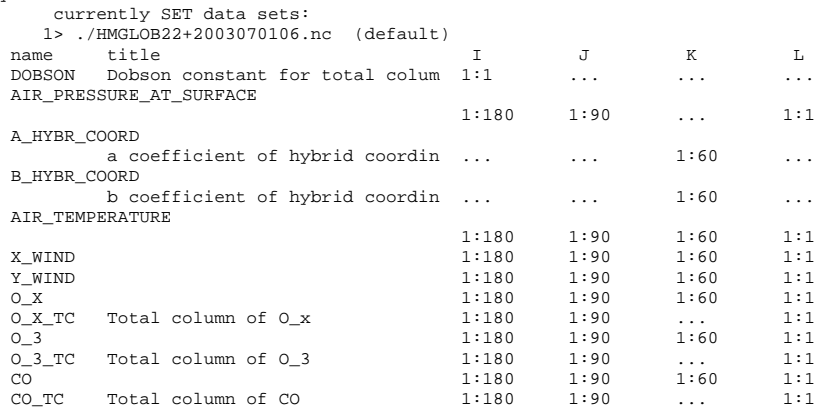

L'index L fait référence au temps. A partir de là vous pouvez explorer toutes les possibilités de Ferret.

Je montrerai seulement quelques exemples, avec la ligne qui a servi pour les générer. Ces plots serviront aussi de validation pour l'installation de la

# MAQUETTE ADOMOCA Pagina 27 di 37

maquette (cliquez sur une petite image pour accéder à l'image en grandeur réelle). La palette utilisée pour le tracé des champs s'appelle caramel\_bleu. On l'active une fois pour toutes avec la commande palette caramel\_bleu ou on peut la préciser dessin par dessin fill/pal=caramel\_bleu ....

Pour le tracé de différences il peut être plus utile d'employer la palette caramel\_bleu\_ctr, où la valeur 0 correspond au blanc.

Voyons donc pour le schéma REPROBUS la colonne totale d'O\_x en Dobson fill/title="Colonne totale O\_x (DU)" O\_X\_TC/Dobson contour/ov/title="O\_x" O\_X\_TC/Dobson go land 2

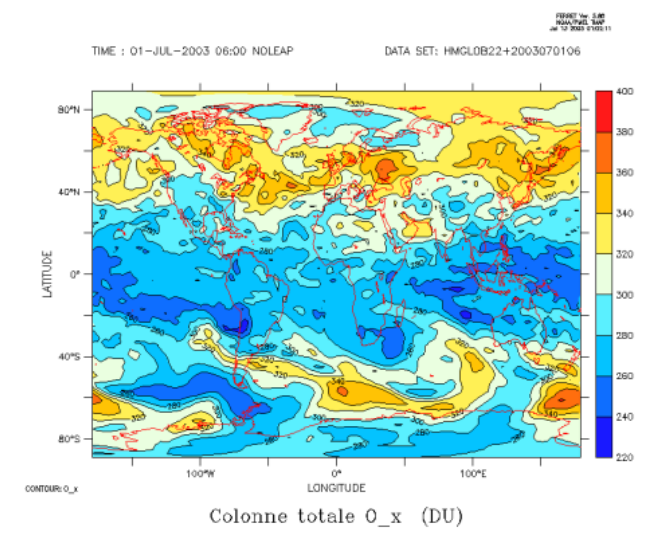

Voilà qu'une différence entre la colonne totale de O\_x et de O\_3 est vite réalisée<br>fill/title="Diff Col tot O\_x-O\_3 (DU)" (O\_X\_TC - O\_3\_TC)/Dobson<br>contour/ov/title=" " (O\_X\_TC - O\_3\_TC)/Dobson go land 2

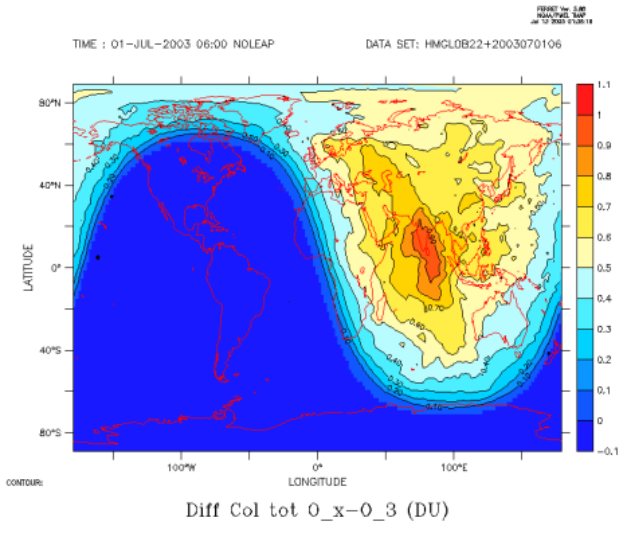

Pour obtenir plus de détail sur les régions où la différence est significative nous pouvons utiliser la palette avec du blanc au centre et recentrer les niveaux autour de 0

fill/title="Diff Col tot O\_x-O\_3 (DU)"/pal=caramel\_bleu\_ctr/levels=(-1.1,1.1,.1) (O\_X\_TC - O\_3\_TC)/Dobson contour/ov/title=" " (O\_X\_TC - O\_3\_TC)/Dobson go land 4

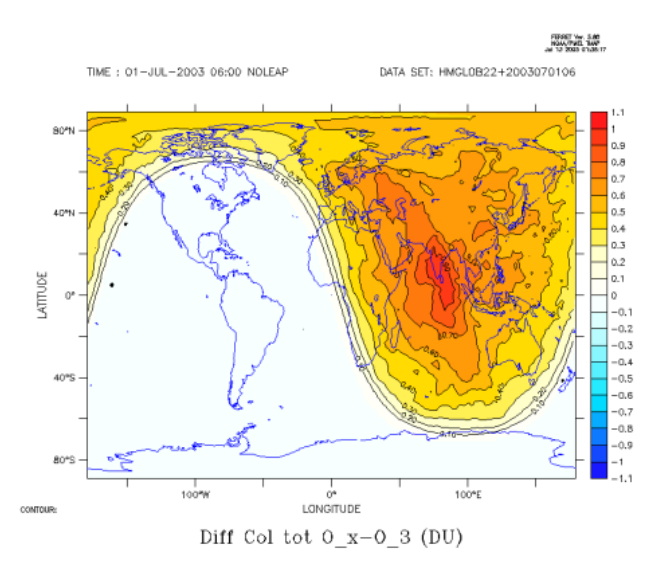

Une moyenne zonale n'est pas difficile non plus<br>fill/title="0\_x (ppb)" 0\_x[x=@ave]\*1.e6 contour/ov O\_x[x=@ave]\*1.e6

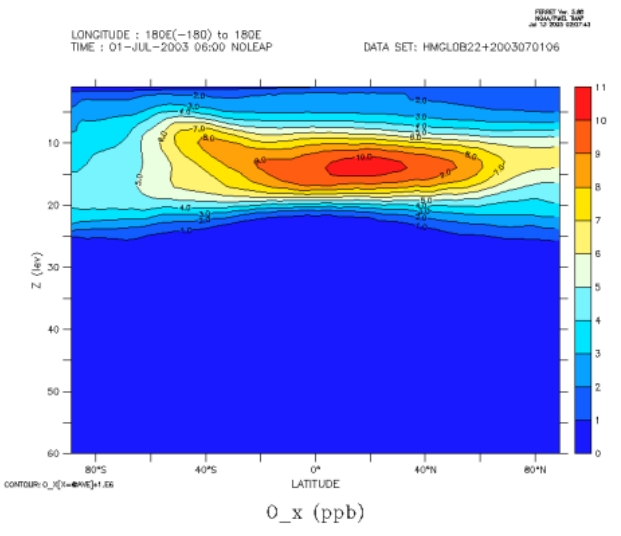

Si nous voulons représenter le même champ en concentration, ou avec des coordonnées verticales différentes, nous utilisons le script vert\_coord.jnl qui prend en argument le nom de la variable à transformer.

go vert\_coord O\_3

### donnera comme résultat

```
Vertical coordinate conversion for variable O_3 
In datafile HMGLOB22+2003070106 d=1 
Temperature from file HMGLOB22+2003070106 
Orography from file OROGRAPHY_GLOB22.nc
```
RESULT variables

```
1] 0_3_p = 0_3 on pressure vertical coordinate 2] 0_3_p = 0_3 on potential temperature vertical coordinate
  3] O_3_km = O_3 on height vertical coordinate 
4] 0_3_c = 0_3 concentration<br>5] 0_3_c = 0_3 concentration on pressure vertical coordinate
  6] O_3_c_th = O_3 concentration on potential temperature vertical coordinate 
7] 0_3_c<sub>km</sub> = 0_3 concentration on height vertical coordinate<br>8] 0_3<sub>pp</sub> = 0_3 partial pressure<br>9] 0_3<sub>pp</sub> = 0_3 partial pressure on pressure vertical coordinate
10] O_3_pp_th = O_3 partial pressure on potential temperature vertical coordinate 
11] O_3_cp_km = O_3 partial pressure on height vertical coordinate
WORK ARRAYS still defined 
a] air_pressure = 3D air pressure field 
b] air_density = 3D air density field 
c] air_theta = 3D air potential temperature field 
d] height = 3D height of the model grid points
```
Il suffira donc de tracer

fill O\_3\_c[x=@ave]

FORD VIOLENCE<br>NOW/PIEL TWO<br>Not 15,000 1760-04 LONGITUDE · 180E(-180) to 180E (averaged)<br>TIME : 01-JUL-2003 06:00 NOLEAP DATA SET: HMGL0B22+2003070106+I02

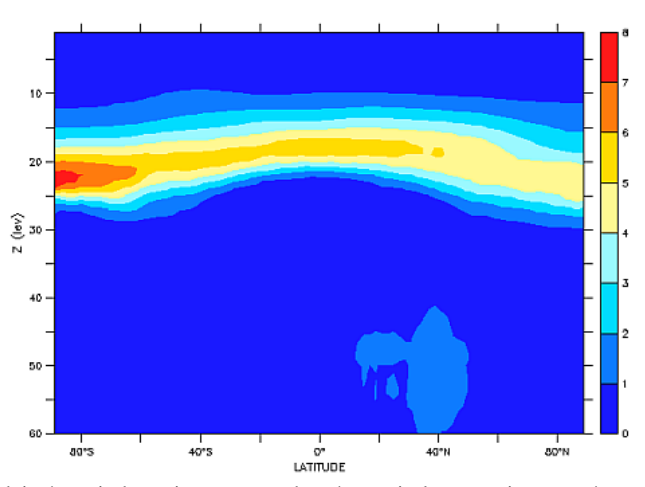

Regardons les images que l'on peut produire à partir des trois autres coordonnées verticales : pression, température potentielle et altitude. La moyenne zonale n'est pas très significative sur un plot en pression avec axes linéaires. Pour cette raison nous avons codé des scripts pour la représentation avec axe vertical en logarithme pression. Donc, si nous utilisons le script lat\_logp.jnl (tracés sur un repère latitude / log de la pression), dont les premières lignes de commentaires indiquent les options disponibles, nous obtenons

go lat\_logp O\_3\_p

```
go lat_logp O_3_p "" "" "" "" "" "" contour/ov
```
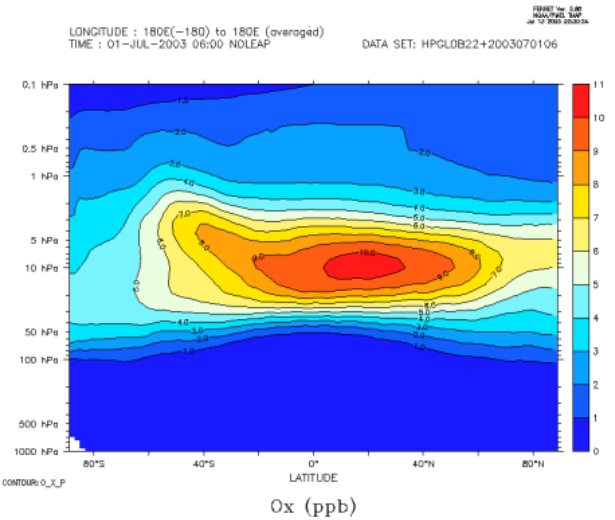

Un outil analogue  $lon\_logp$ . jnl permet de tracer des coupes longitude vs. log(p)

- 
- go lon\_logp O\_3\_p "" "y=45N" go lon\_logp O\_3\_p "" "y=45N" "" "" "" "" contour/ov

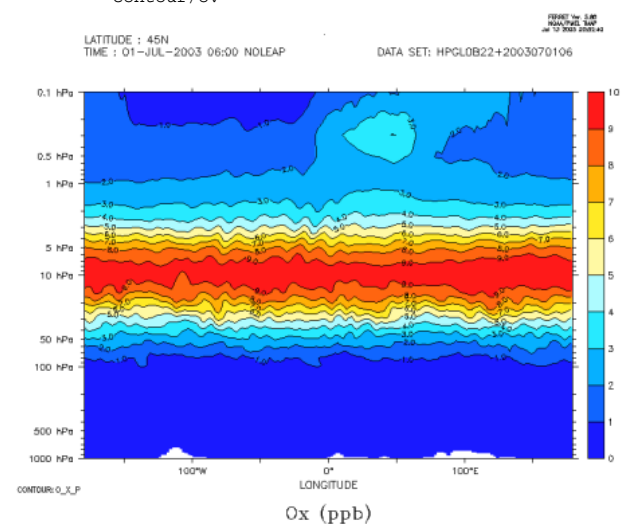

Toujours le même champs mais en coordonnée température potentielle

fill O\_3\_th[x=@ave] contour/ov O\_3\_th[x=@ave]

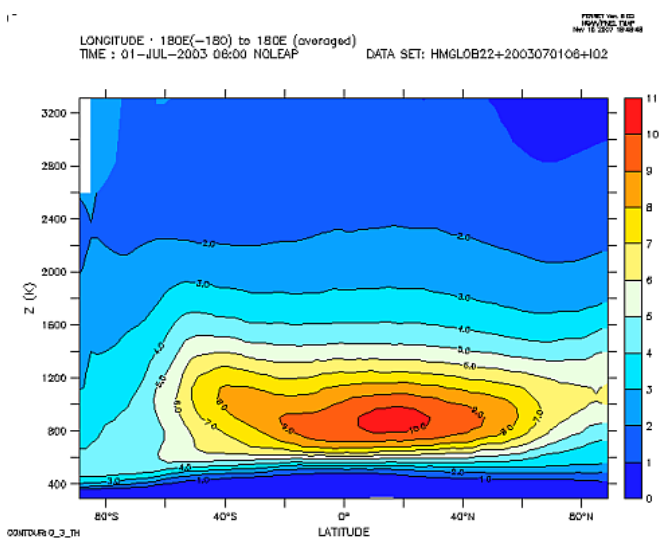

Et pour finir, le même champs mais en coordonnée altitude

fill O\_3\_km[x=@ave] contour/ov O\_3\_km[x=@ave]

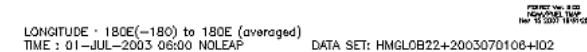

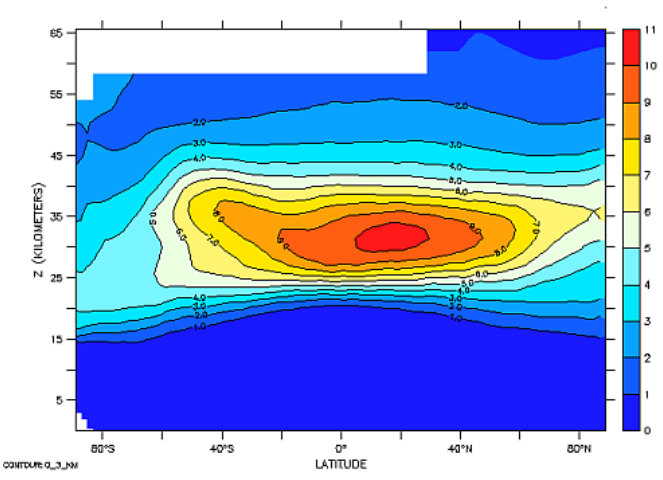

Regardons enfin comment utiliser les meta fichiers.mc dépendants du temps

On les charge avec la commande set data

set data HMGLOB22+20030701.mc

Si vous regardez les données auxquelles Ferret peux maintenant accéder (sh d) vous verrez que l'axe du temps couvre 9 dates, du 01-JUL-2003:00:00 au 02-JUL-2003:00:00 par pas de 3 heures.

Nous pouvons donc tracer des Hoevmoellers, par exemple des moyennes horizontales globales

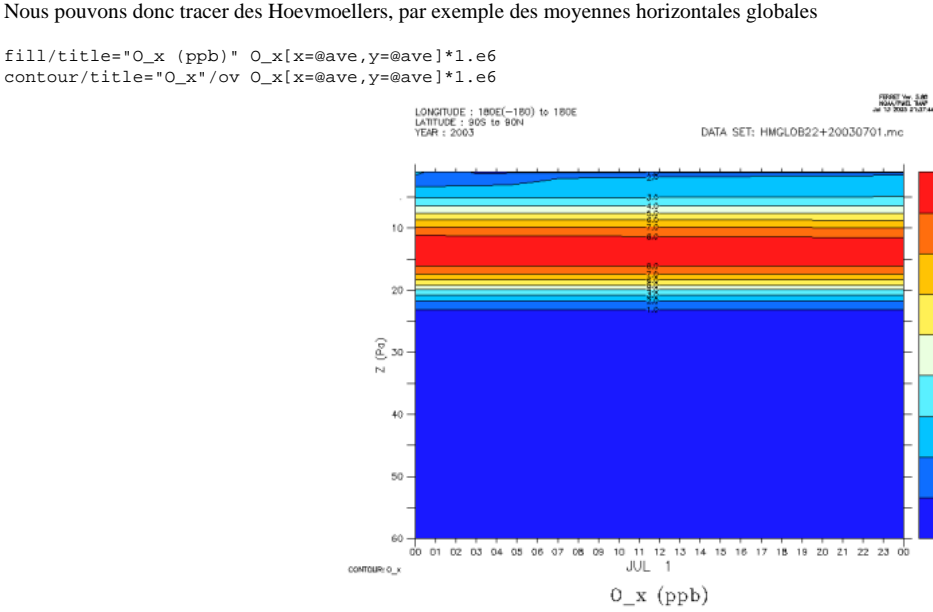

Pour obtenir le tracé correspondant avec coordonnée verticale pression nous utilisons la procédure vert\_coord.jnl, comme pour les tracés à une date fixe. Pour avoir un axe vertical logarithmique, il faut ensuite appeler le script time\_logp

file://D:\cygwin\home\Andrea\DOC\MAQUETTE\_ADOMOCA.html 06/11/2008

go vert\_coord O\_X

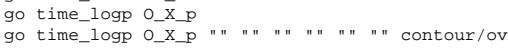

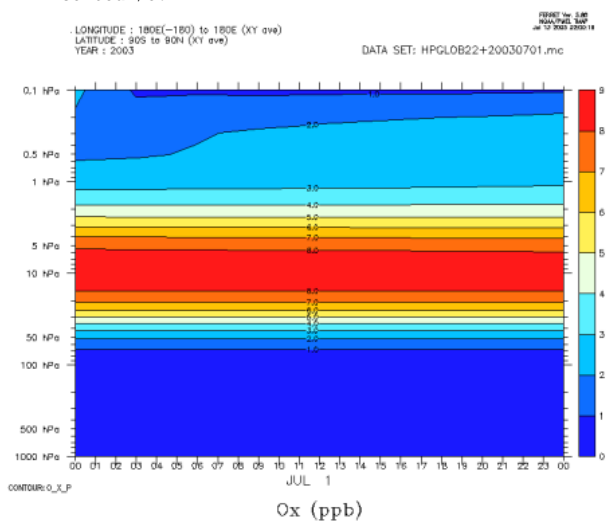

Nous pouvons enfin regarder à quoi ressemble un incrément calculé par l'analyse. On prend celui qui a été produit par le 3DFGAT 60 niveaux avec modèle REPROBUS, observations limités en hauteur à 0.5 hPa et à 80S:80N en latitude. Il s'agit de l'incrément de 0\_x ajouté à 9 heures (avec insertion de la correction au début de la fenêtre d'assimilation), donc de l'incrément produit au cours de la quatrième fenêtre d'assimilation (de 9 heures à midi).

Il se trouve dans le fichier DXGLOB22+2003070109+O00.nc

Nous en traçons la moyenne zonale

fill/title="Moy zon incr (ppb)" incr[x=@ave]\*1.e6

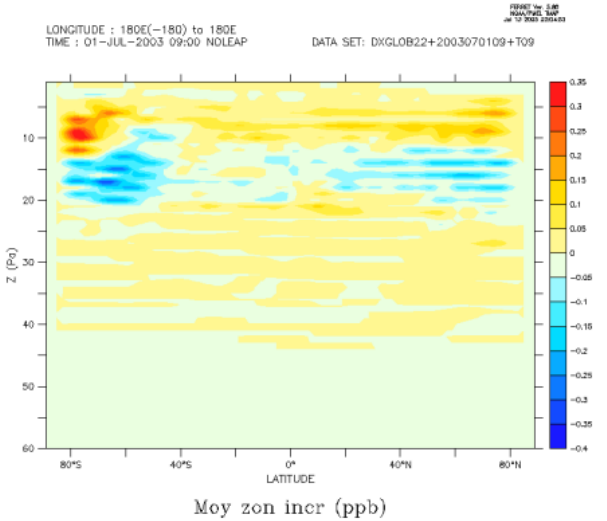

et le champ 2D en correspondance du niveau 13 fill/title="Increment (ppb)" incr[k=13]\*1.e6

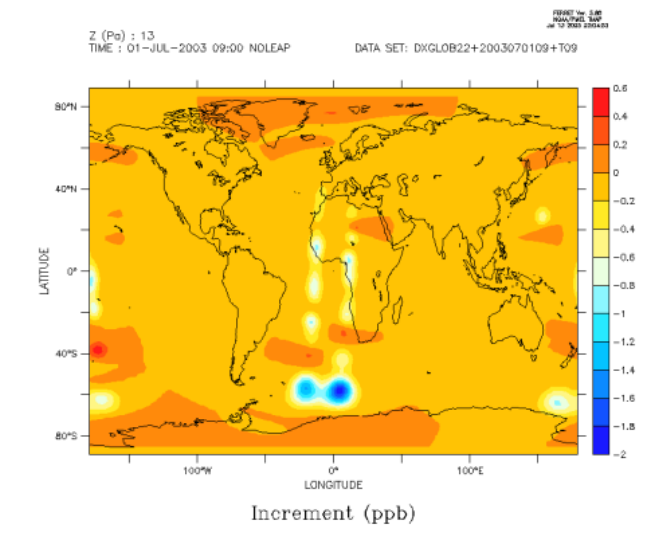

Pour dessiner, enfin, l'incrément à un niveau de pression constant, on n'a pas besoin d'interpoler le champ sur la coordonnée verticale pression. Il suffit de reconstruire le champs de pression 3D à partir des coefficients de la coordonnée sigma et de la pression de surface et d'utiliser la fonction de

# MAQUETTE ADOMOCA Pagina 32 di 37

localisation @weq de FERRET. Par exemple, pour tracer l'incrément d'analyse à une pression donnée (10hPa dans l'exemple) il suffira de donner à FERRET les commandes :

use DXGLOB22+2003070109+O00.nc let air\_pressure=A\_HYBR\_COORD+B\_HYBR\_COORD\*AIR\_PRESSURE\_AT\_SURFACE let kern=O\_3\*air\_pressure[z=@weq:1000]\*1.e6 let hsect=kern[k=@sum]

palette caramel\_bleu\_ctr

fill/lev=(-2,2,.2)/title="Increment at 10hPa" hsect go land

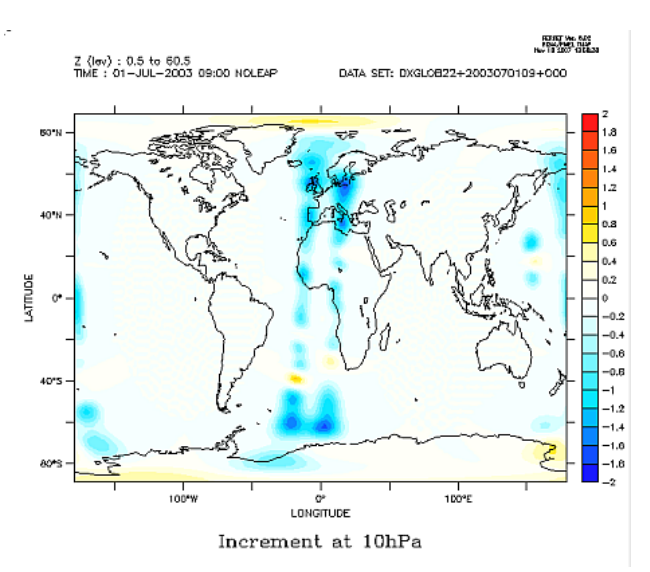

## **L'analyse des performances avec PrePALM**

La dernière image n'est pas issue des calculs de MOCAGE mais est un exemple de l'analyseur de performances de PALM.

Une telle image vous permet de vous assurer qu'il n y a pas de goulot d'étranglement de votre application, que la charge est relativement bien repartie entre les deux processeurs de travail et, surtout qu'il n'y a pas eu de fuite de mémoire au niveau du buffer, ni qu'il est surdimensionné. On génère cette image en chargeant le fichier de statistiques palm\_log.out à partir du menu **Analyse run r** en suivant d'abord **Load file** et ensuite **Performances analyser.** Pour plus de détail sur la lecture de ce graphique, nous renvoyons à la documentation de PALM.

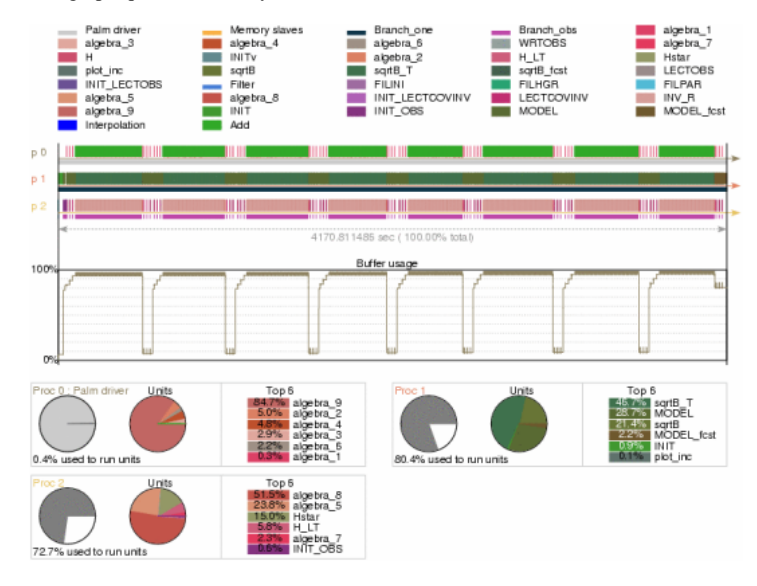

## **Les diagnostiques d'assimilation automatiques**

Après une expérience d'assimilation il est pratique de sortir des tracés standard, de façon à pouvoir comparer les résultats entre différentes expériences. Pour cette raison, nous avons introduit deux nouvelles procédures FERRET pour tracer les statistiques d'assimilation. La première, dailystats.jnl, produit des graphiques détaillés, fenêtre par fenêtre et selon le type d'instrument, des écarts modèle/observation avant et après assimilation. La deuxième, thermostats.jnl, fournit des statistiques plus adaptées à des analyses plus longues, couvrant un mois au maximum. Pour la correcte génération de fichiers mufti-images, l'outil gifsicle doit être installé et accessible. Il appartient au package CDAT, ou il est distribué seul. Une variante de ces procédures, adaptée au cas des modèles avec coordonnée verticale en pression pure (p.e. MSDOL), se trouve dans le répertoire MB). Dans ce cas, les scripts s'appellent dailystatsmb.jnl et monthlystatsmb.jnl.

Le script **dailystats** doit être utilisé à partir d'un répertoire d'archivage des résultats d'assimilation (il utilise les différents fichiers NetCDF produits par la chaîne).

Il reçoit en argument la date du jour au format *yyyymmdd.*

Un deuxième argument optionnel indique le nombre de sections horizontales pour les instruments de type profil (*cf*. plus bas). Par défaut les niveaux des sections sont 10 et partagent (au sens logarithmique) l'intervalle entre la plus haute et la plus basse des observations. Un argument entier indiquer

# MAQUETTE ADOMOCA Pagina 33 di 37

un nombre de niveaux différent pour partager la même intervalle. Si l'argument est 0, les niveaux ne sont pas calculés, mais lus dans le fichier def\_sections.jnl qui doit se trouver soit avec les données, soit avec les autres scripts FERRET. Un fichier d'exemple est distribué avec les autres scripts. Notez que dans ce cas vous pouvez de façon optionnelle, préciser les valeurs des isolignes niveau par niveau. Ceci est utile, par exemple, pour réaliser des animations.

Rappelons que ferret peut être lancé en modalité batch, sans affichage : ferret -gif -script dailystats 20030701

Voyons ce qu'il produit pour une date donnée, instrument par instrument : **Pour une quantité scalaire (TOTCOL ou INTQTY) :**

# *date*+instr*n*+totcol+obs\_nr.gif

Le nombre d'observations, slot par slot

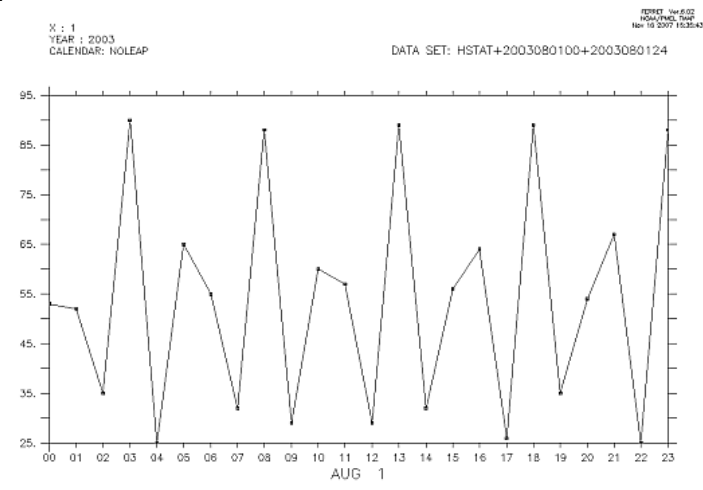

Number of observations for TOMS OZONE TOTCOL %R=0.67

#### *date*+instr*n*+totcol+fct.gif

Fichier multi-image (une par fenêtre) où les valeurs des données sont superposées au champs scalaire issu de la prévision. Les fichiers *date*+instr*n*+totcol+ana.gif et *date*+instr*n*+totcol+dry.gif contiennent les mêmes images pour l'analyse et pour le dry run FERRET Ver.6.02<br>NGA / FMO, TIMP<br>Nov 10 2007 15:35:44

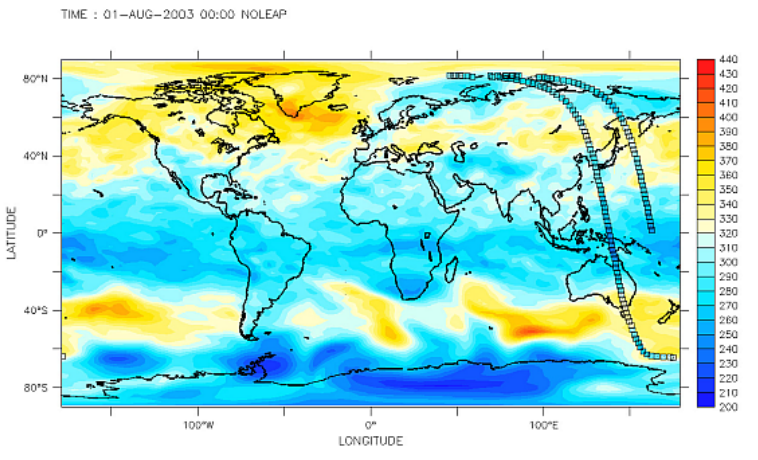

0\_3 forecast and TOMS OZONE TOTCOL %R=0.67

*date*+instr*n*+totcol+omf.gif

L'écart en % entre observations et prévision. Les fichiers *date*+instr*n*+totcol+oma.gif et *date*+instr*n*+totcol+omd.gif contiennent les mêmes images pour l'analyse et pour le dry run

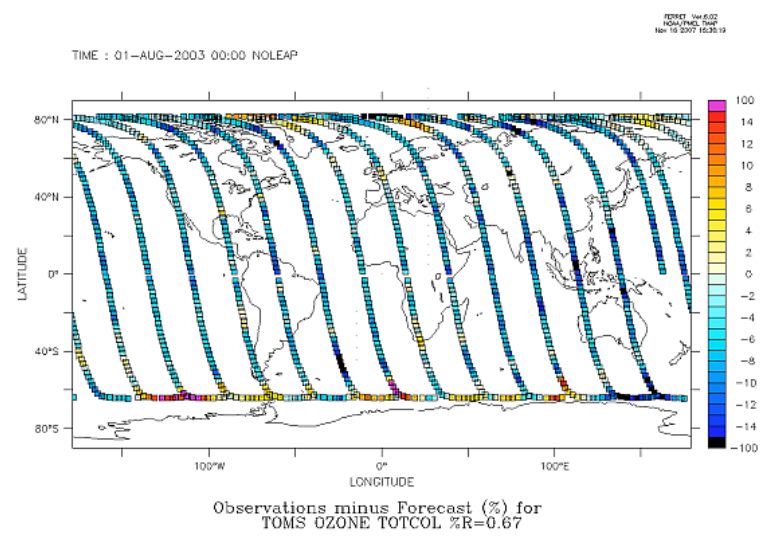

*date*+instr*n*+totcol+inc@xave.gif

Fichier multi-image (une par fenêtre) avec les moyennes zonales des incréments d'analyse. Le fichier *date*+instr*n*+totcol+inc@yave.gif contient les moyennes longitudinales

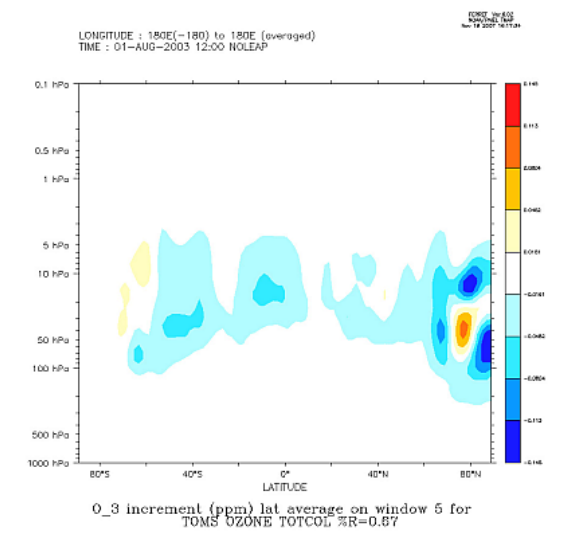

# **Pour un profil :**

*date*+instr*n*+profile+obs\_nr.gif Le nombre d'observations, slot par slot

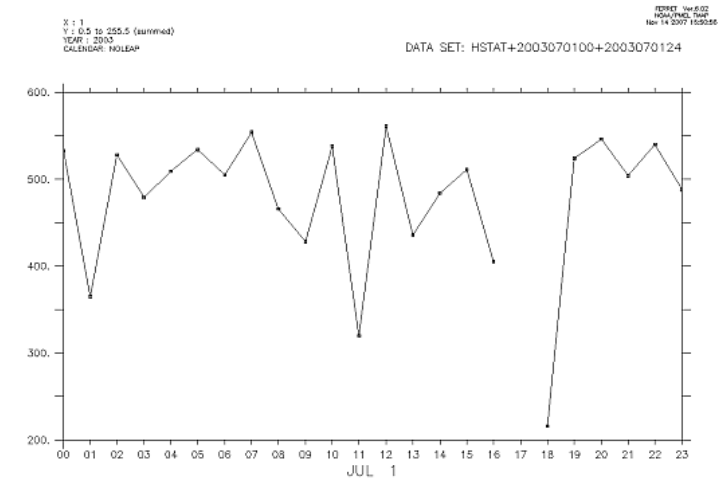

Number of observations for MIPAS OZONE PROFILE

Fichier multi-image (une par fenêtre) où les valeurs des données sont superposées à la section à *yyy* Pa du champs de la prévision. Les fichiers *date*+instr*n*+profile+ana@*yyy*Pa.gif et *date*+instr*n*+profile+dry@*yyy*Pa.gif contiennent les mêmes images pour l'analyse et pour le dry run

*date*+instr*n*+profile+fct@*yyy*Pa.gif

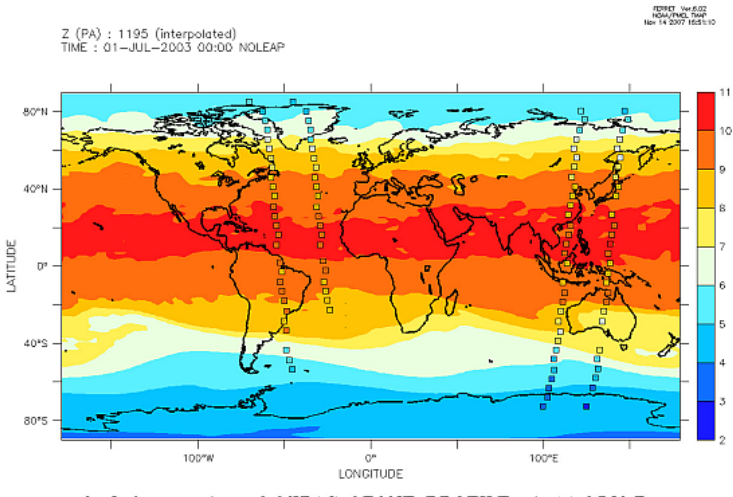

0\_3 forecast and MIPAS 0Z0NE PROFILE at 11.952hPa

### *date*+instr*n*+profile+inc@*yyy*Pa.gif

Fichier multi-image (une par fenêtre) avec les sections à *yyy* Pa de l'incrément d'assimilation et la superposition des observations qui ont pu affecter le niveau à *yyy* Pa.

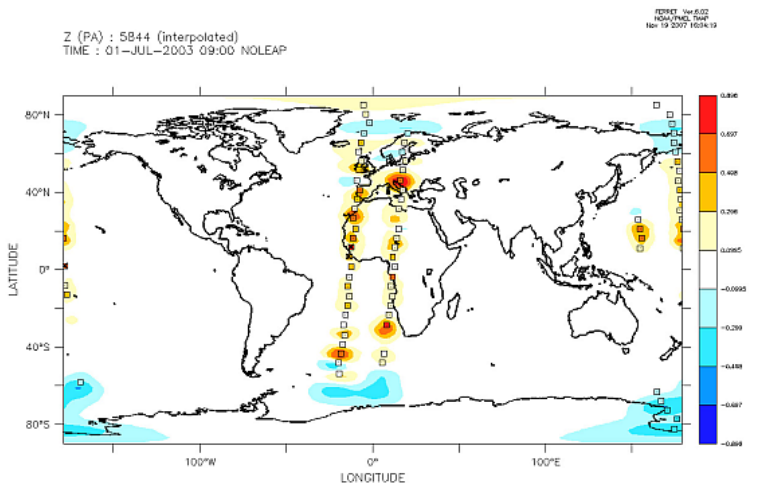

 $0\_3$  incr. and  $0\mathrm{mF}$  for MIPAS 0Z0NE PROFILE at  $58.437\mathrm{hPa}$ 

Les observations rejetées à cause du dépassement du seuil sur le misfit sont barrées d'une croix

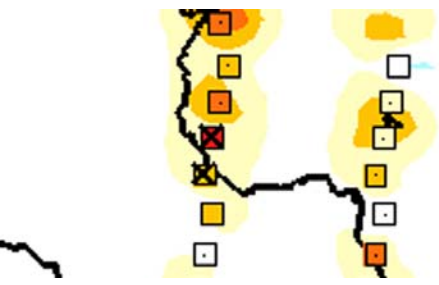

*date*+instr*n*+profile+OmDFA-Global.gif

Fichier multi-image (une par fenêtre) avec les moyennes scalaires de l'écart aux observations niveau par niveau pour prévision, analyse et dry run. Le moyennes sont calculées sur la totalité du globe ou par tranche de latitude (fichiers *date*+instr*n*+profile+OmDFA-90S60S.gif, *date*+instr*n*+profile+OmDFA-30S30N.gif et *date*+instr*n*+profile+OmDFA-60N90N.gif)

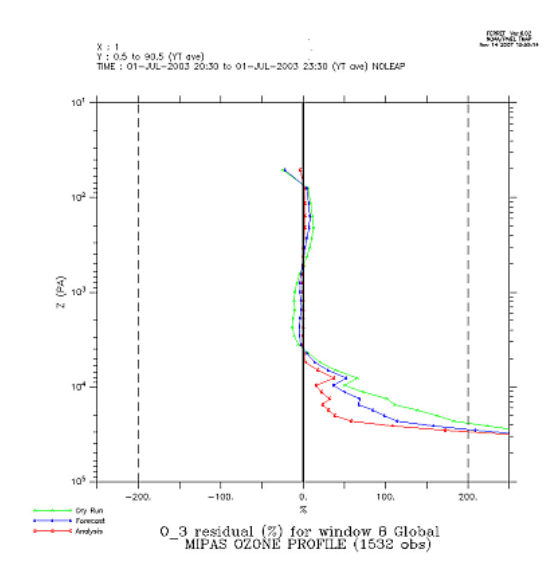

Le script **monthlystats** aussi doit être utilisé à partir d'un répertoire d'archivage des résultats d'assimilation. Il reçoit en argument le mois de l'analyse au format *yyyymm.* Le script peut être lancé même si l'analyse pour le mois n'est pas complète. Les statistiques seront calculées seulement pour les jours analysés. Il produit pour un mois donné :

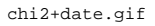

Le test chi 2 sur toutes les fenêtres d'assimilation, avec moyenne glissante et moyenne sur le mois

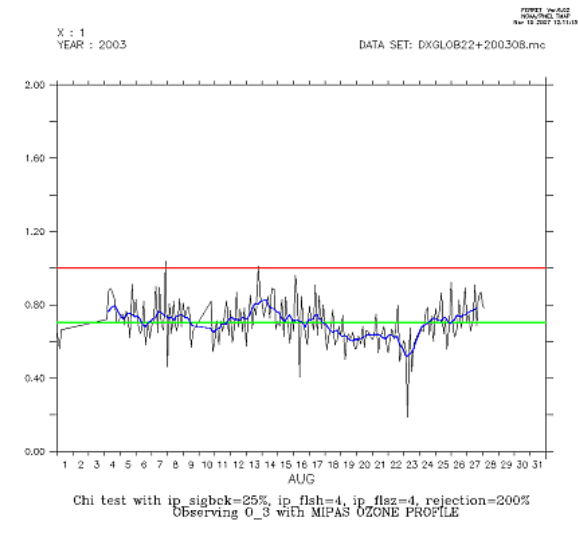

average\_*espece*\_incr+*date*.gif

La moyenne zonale et sur le mois de l'incrément d'assimilation

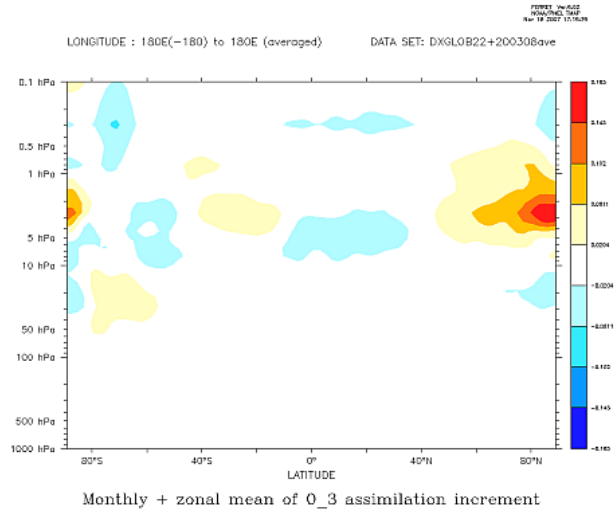

### *date*+OmDFA-Global.gif

Les moyennes scalaires de l'écart aux observations niveau par niveau pour prévision, analyse et dry run. Le moyennes sont calculées sur la totalité du globe ou par tranche de latitude

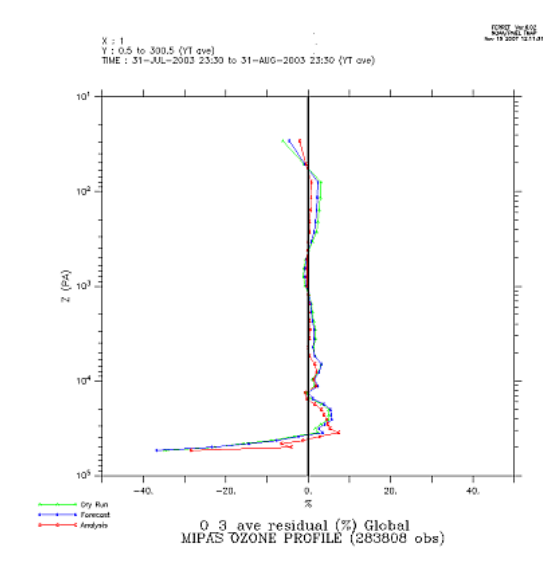

# **Des idées pour le futur**

## **Nouvelles formulations des corrélations de l'erreur d'ébauche**

La matrice de variance/covariance des erreurs d'ébauche n'est pas explicitement représentée dans le 3DFGAT. À sa place nous utilisons une approximation du produit de la racine carrée (au sens matriciel, *cf.* la section sur l'algorithme d'assimilation) de la matrice fois un vecteur. Cette approximation est basée sur la solution d'une équation de diffusion. Dans la version V4 on utilise un schéma spectral pour sa solution 2D sur la sphère. Cette approximation est l'objet d'une intense activité de recherche et elle est destinée à évoluer rapidement. En particulier nous introduirons des corrélations anisotropes et une estimation adaptative des coefficients multiplicatifs pour les variances, basée sur les travaux de G. Desroziers. Une autre piste à l'étude est la reformulation du problème de minimisation avec utilisation directe des coefficients spectraux comme variable de contrôle.

#### **Contrôler plusieurs espèces à la fois**

La dernière évolution que l'on puisse envisager consiste en augmenter la taille de l'espace de contrôle. Ainsi pourrait-on corriger plusieurs espèces à la fois. Même dans le cas le plus simple, dans lequel on assimile des observations indépendantes pour chacune des espèces contrôlées (assimilation monovariée), cette étape demande une profonde refonte du 3DFGAT, car la forme de repérage des espèces contrôlées à l'intérieur du vecteur des espèces pronostiques ne pourra plus se limiter à un seul index. De plus, les tailles du vecteur de contrôle et de tous les espaces qui en dépendent devront être paramétrées dans les cartes d'identité des unités. Encore plus compliqué est le cas avec vraie assimilation multivariée, dans laquelle les corrections sur les différentes espèces ne sont pas indépendantes, mais liées par les blocs hors-diagonaux de la matrice d'erreur d'ébauche B. On peut imaginer qu'une modification d'une telle ampleur sera réservée pour une phase ultérieure d'évolution du système d'assimilation.

#### **Mettre le 4DVAR dans la maquette**

Dans un autre sens, la maquette va évoluer du point de vue algorithmique avec l'introduction de la méthode 4DVAR incrémentale mise au point par Hélène Manzoni et Sébastien Massart dans la configuration avec schéma linéaire.

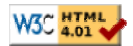